# 用 户 手 册 User Manual

**LED** 数显仪表

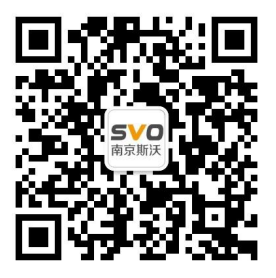

在线操作视频、CAD 图纸、在线支持,请扫

本设备只能由专业人员进行安装和检修。

对因不遵守本手册的说明所引起的故障,厂家将不承担任何责任。

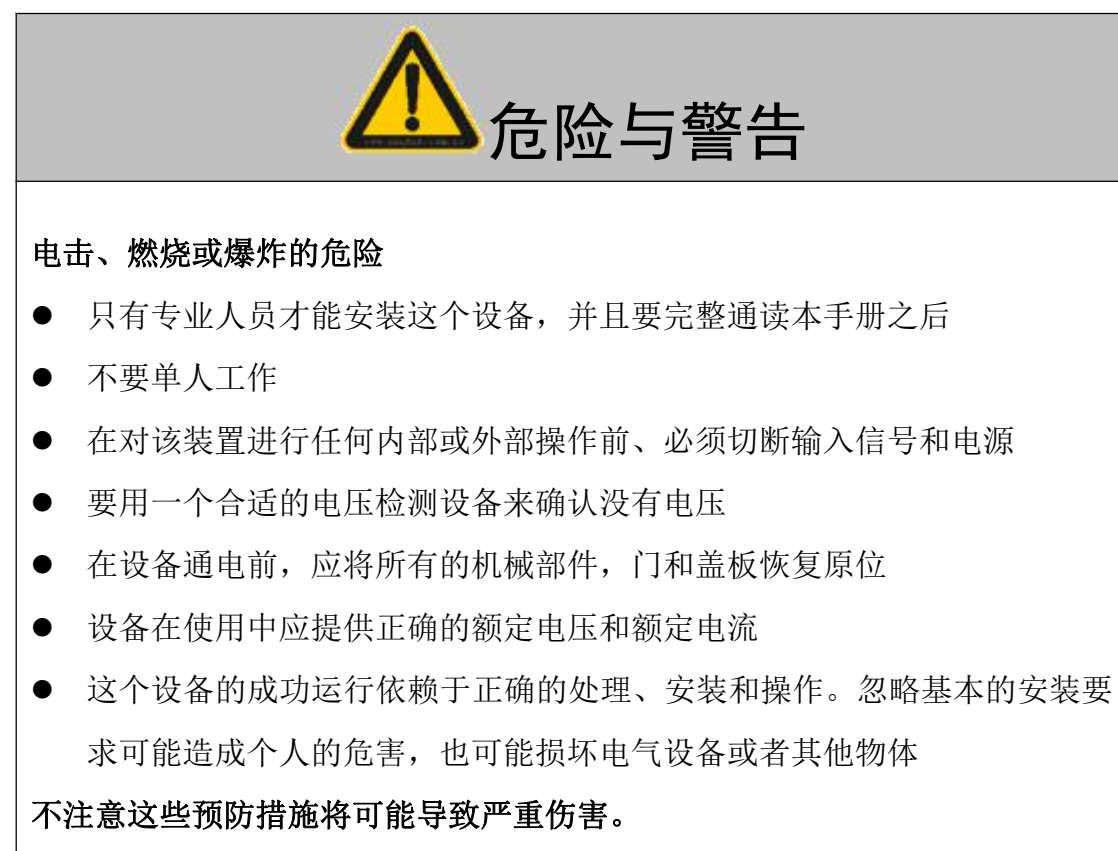

## 目录

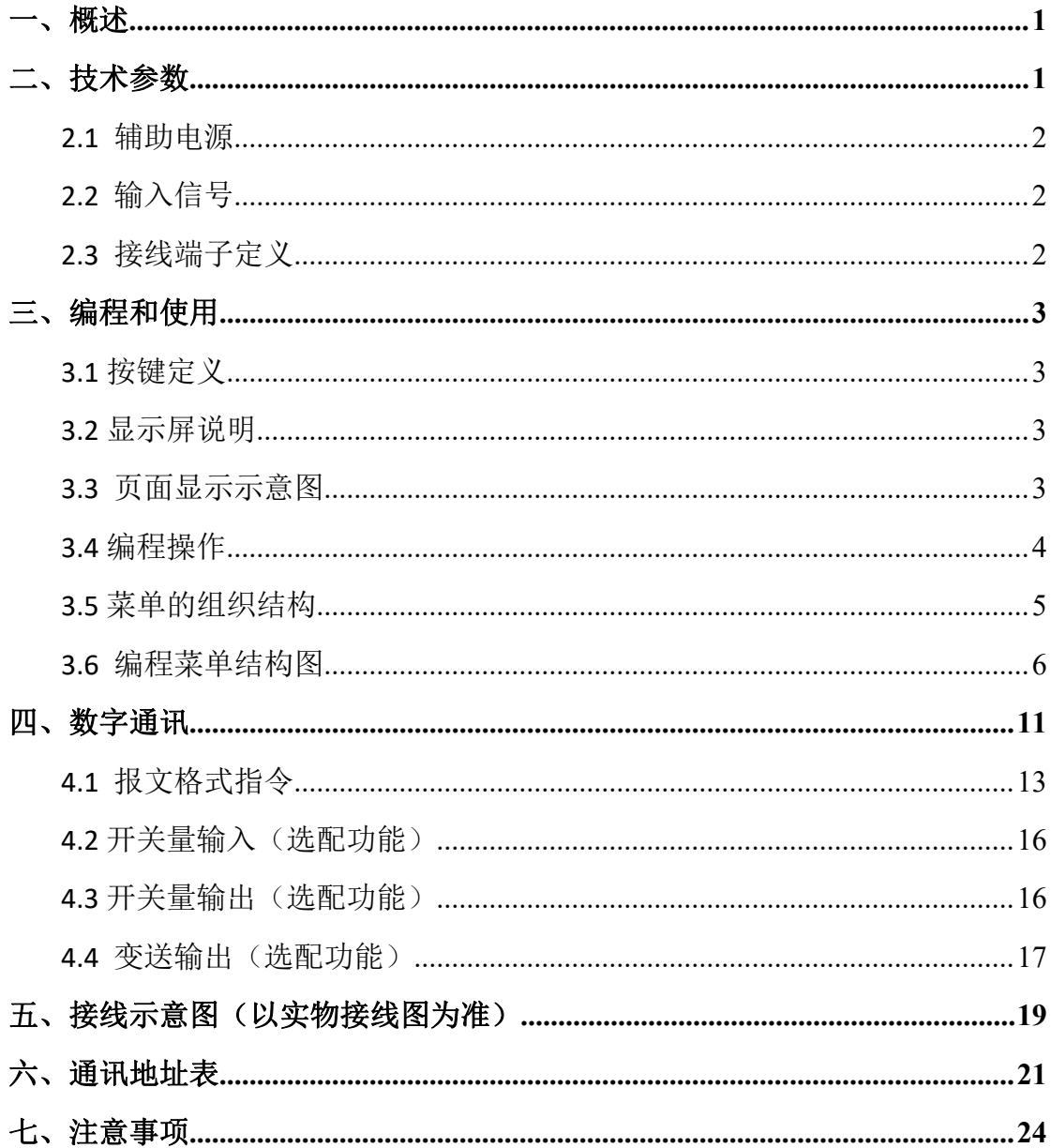

## <span id="page-3-0"></span>一、概述

三相智能仪表采用现代数字信号处理芯片,能够精确稳定地测量电网中的常用电力参 数:电流、电压。具有精度高、稳定性好、抗震动等优点,可直接替代原有指针式仪表。输 入/输出接口最多可配备:一路数字通迅接口、二路开关量输入、二路开关量输出、三路模 拟量输出。作为一种先进的智能化、数字化的电网前端采集单元,已广泛应用于各种控制系 统、SCADA 系统和能源管理系统中、变电自动化、配电网自动化、小区电力监控、工业自动 化、智能楼宇、智能型配电房、开关柜中,具有安装方便、接线简单、维护方便,工程量小、 现场可编程设置输入参数、能够完成与业界同 PLC、变频器、工业控制计算机通讯软件的组 网通信。

可选仪表类型: (1)三相电压表 (2)三相电流表 说明:1.每款仪表类型有四种外形尺寸(72 方型、80 方型、96 方型、120 方型)。

2.仪表显示分 LED 数码显示和 LCD 液晶显示。

具体选型详见本公司的选型手册。

<span id="page-3-1"></span>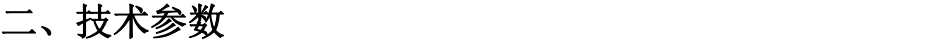

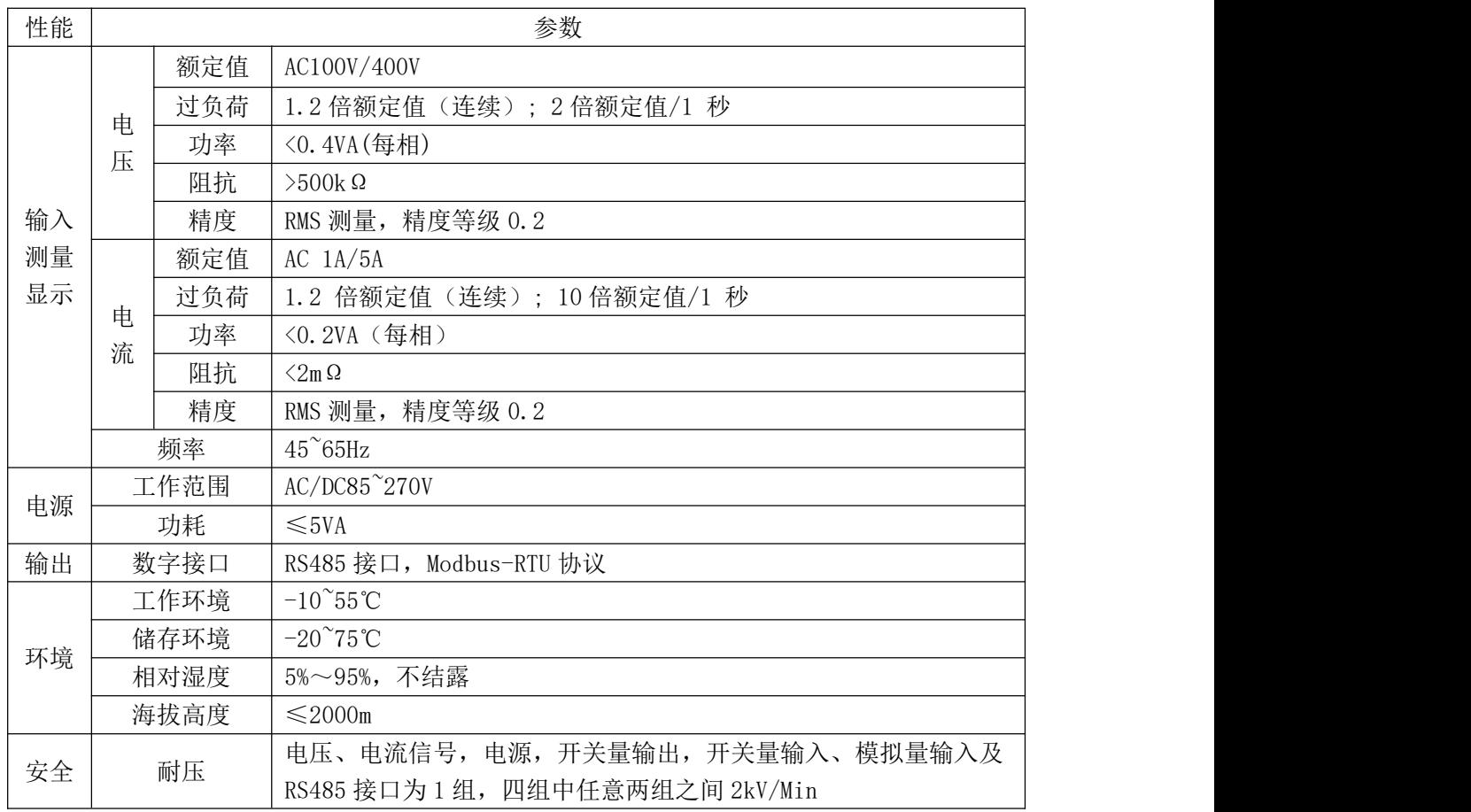

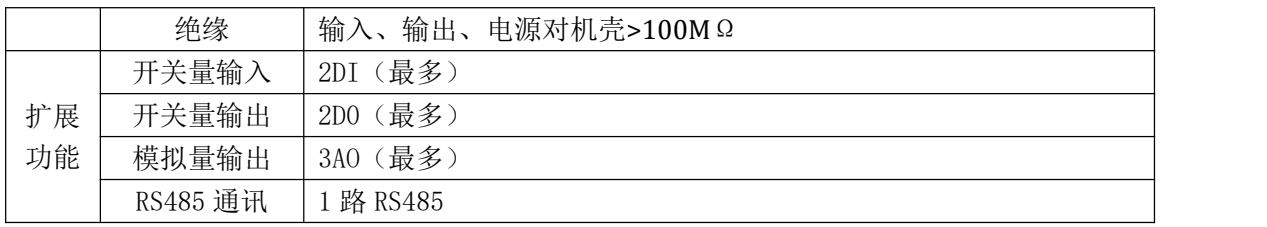

#### <span id="page-4-0"></span>**2.1** 辅助电源

仪表具备通用的(AC/DC)电源输入接口,若不作特殊声明,提供的是 AC/DC85~270V 电源 接口的标准产品,请保证所提供的电源适用于该系列的产品,以防止损坏产品。

注:采用交流供电时,建议在火线一侧安装 1A 保险丝。

电力品质较差时,建议在电源回路安装浪涌抑制器防止雷击,以及快速脉冲群抑制器。

#### <span id="page-4-1"></span>**2.2** 输入信号

2.2.1 电压输入: 输入电压应不高于产品的额定输入电压, 否则应考虑使用 PT, 在电压 输入端须安装 1A 保险丝。

2.2.2 电流输入:标准额定输入电流为 5A,大于 5A 的情况应使用外部 CT。如果使用的 CT 上连有其它仪表,接线应采用串接方式,去除产品的电流输入连线之前,一定要先断开 CT 一次回路或者短接二次回路。建议使用接线排,不要直接接 CT,以便拆装。

#### <span id="page-4-2"></span>**2.3** 接线端子定义

电源输入、通讯、电压输入端子(三相电压表):

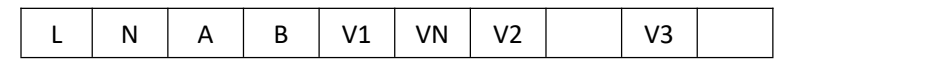

电源输入、通讯、电流输入端子(三相电流表):

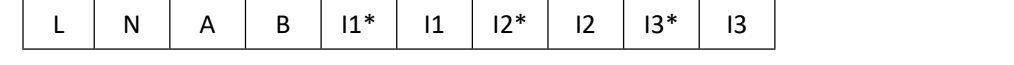

开关量输出、开关量输入、模拟量输出端子:

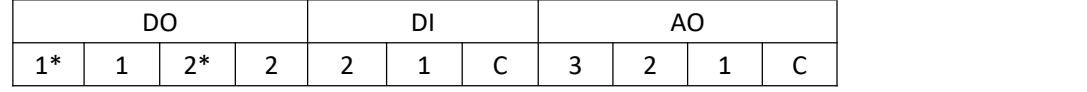

#### 接线端子定义如下表所示:

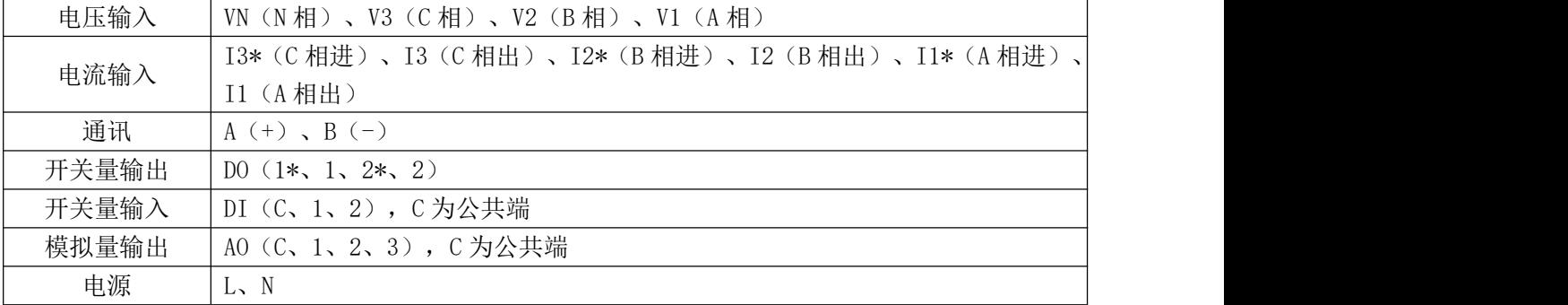

## <span id="page-5-0"></span>三、编程和使用

## <span id="page-5-1"></span>**3.1** 按键定义

- 回车键<sup>(+)</sup>:确认及数字移位键。
- 菜单键<sup>(Menu)</sup>: 用于编程进入、返回上级菜单及退出功能键。

向右键 》: 菜单切换键,修改数据时此键为数字加键(从 0-9 循环)。

向左键 $\bigcirc$ : 菜单切换键,修改数据时此键为数字减键 (从 0-9 循环)。

## <span id="page-5-2"></span>**3.2** 显示屏说明

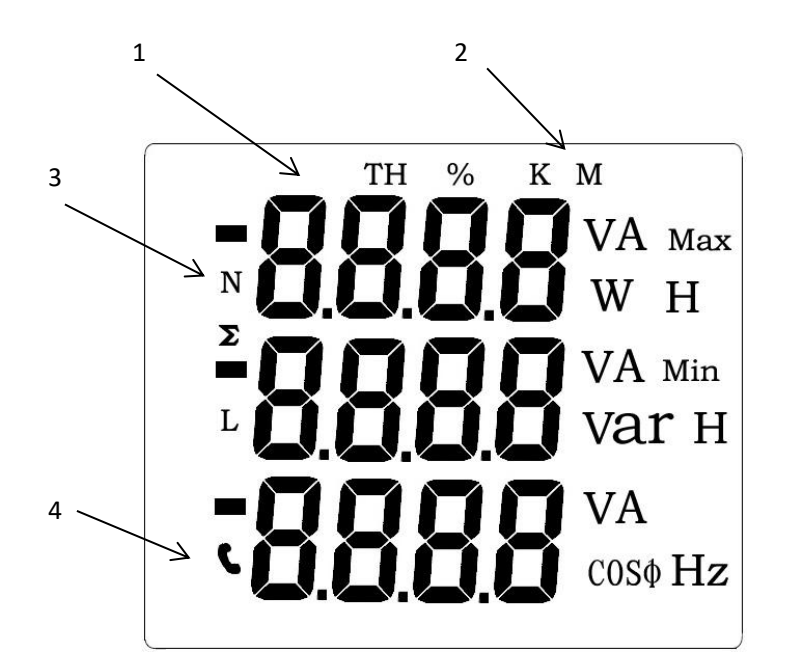

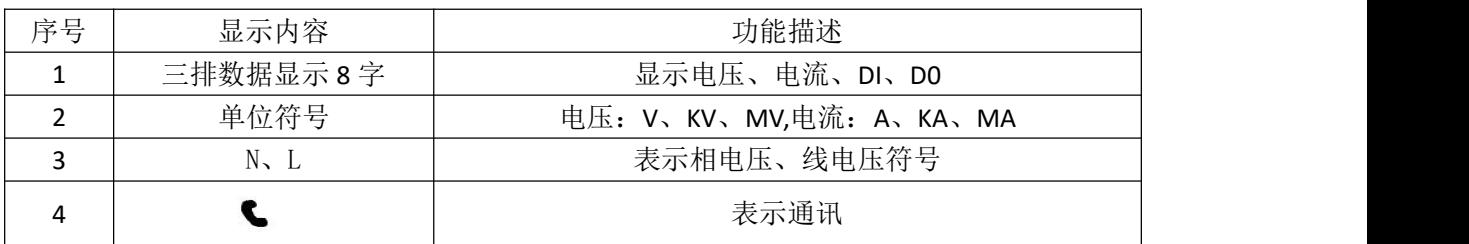

## <span id="page-5-3"></span>**3.3** 页面显示示意图

仪表参数显示页面。通过"▶"键来完成页面切换。

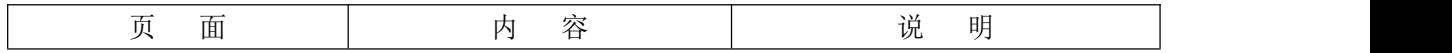

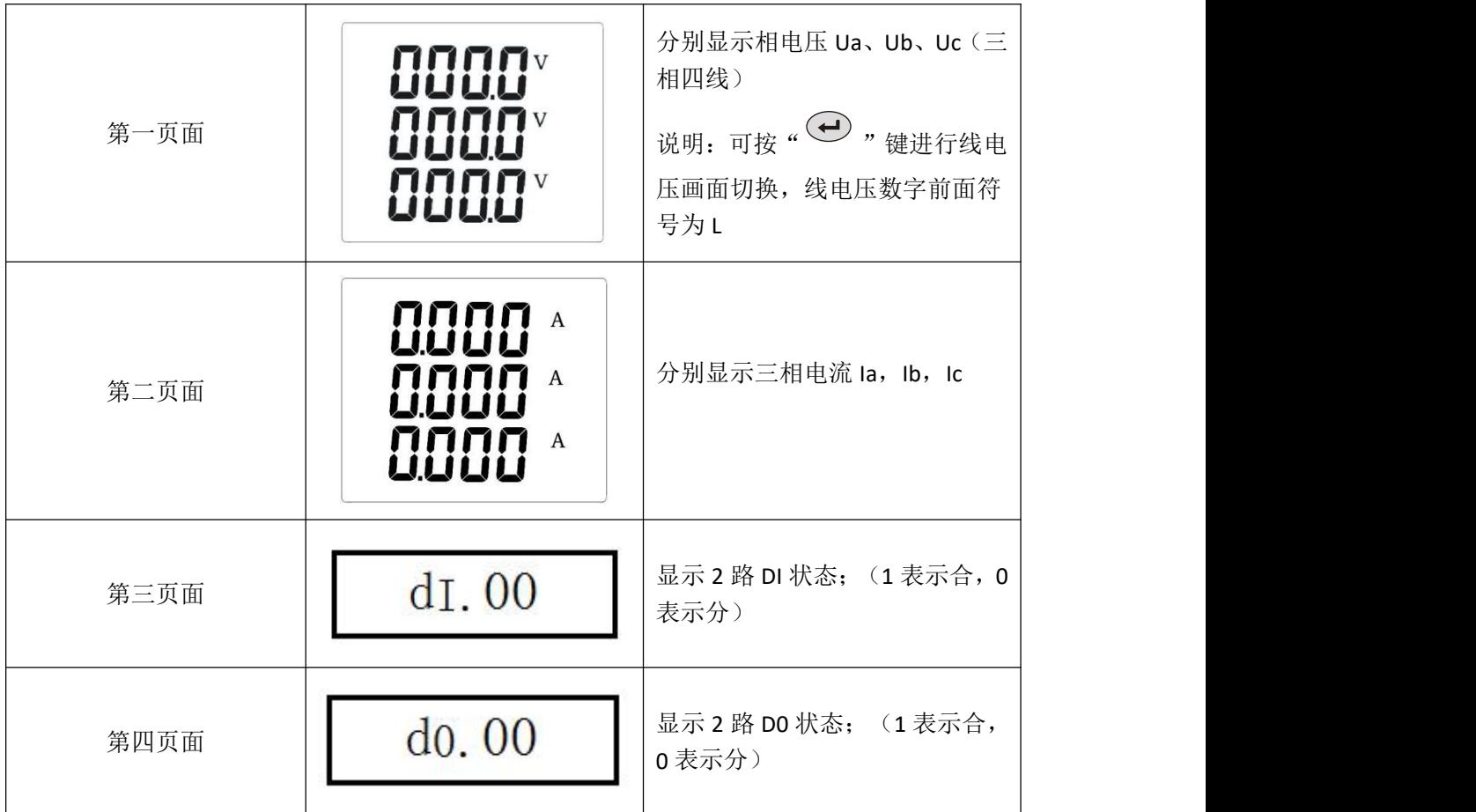

说明: 以上显示画面与实际最终显示画面会有所不同, 以实物产品显示为准。

### <span id="page-6-0"></span>**3.4** 编程操作

在编程操作下,仪表提供了:密码验证和修改(CodE)、系统设置(SEt)、通讯设置(Conn)、 三路模拟量设置(AO-1/2/3)、二路开关量输出设置(d0-1/2)。

编程操作采用四个按键的操作方式来完成上述功能的所有操作。

"**Menu**":任意正常显示界面,按该键进入编程模式;在编程模式,按该键返回上级菜 单,如果当前是第一层菜单,按该键进入参数保存界面,再按则取消保存,返回正常显示界 面。

"< , "●, " " 的换键, 实现菜单项目的切换及数字量的增加和减少。

. →, 筛认及数字移位键, 在编程模式, 按该键进入下一层菜单, 设置时控制数字 光标移到下一字符或者菜单中下一层选项。

在编程方式退回到测量模式的情况下,仪表会提示"SAVE",选择 "**Menu**"表示不保 存退出, 选择" $\bigoplus$  "保存退出。

## <span id="page-7-0"></span>**3.5** 菜单的组织结构

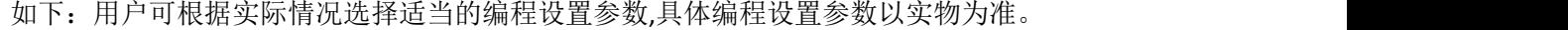

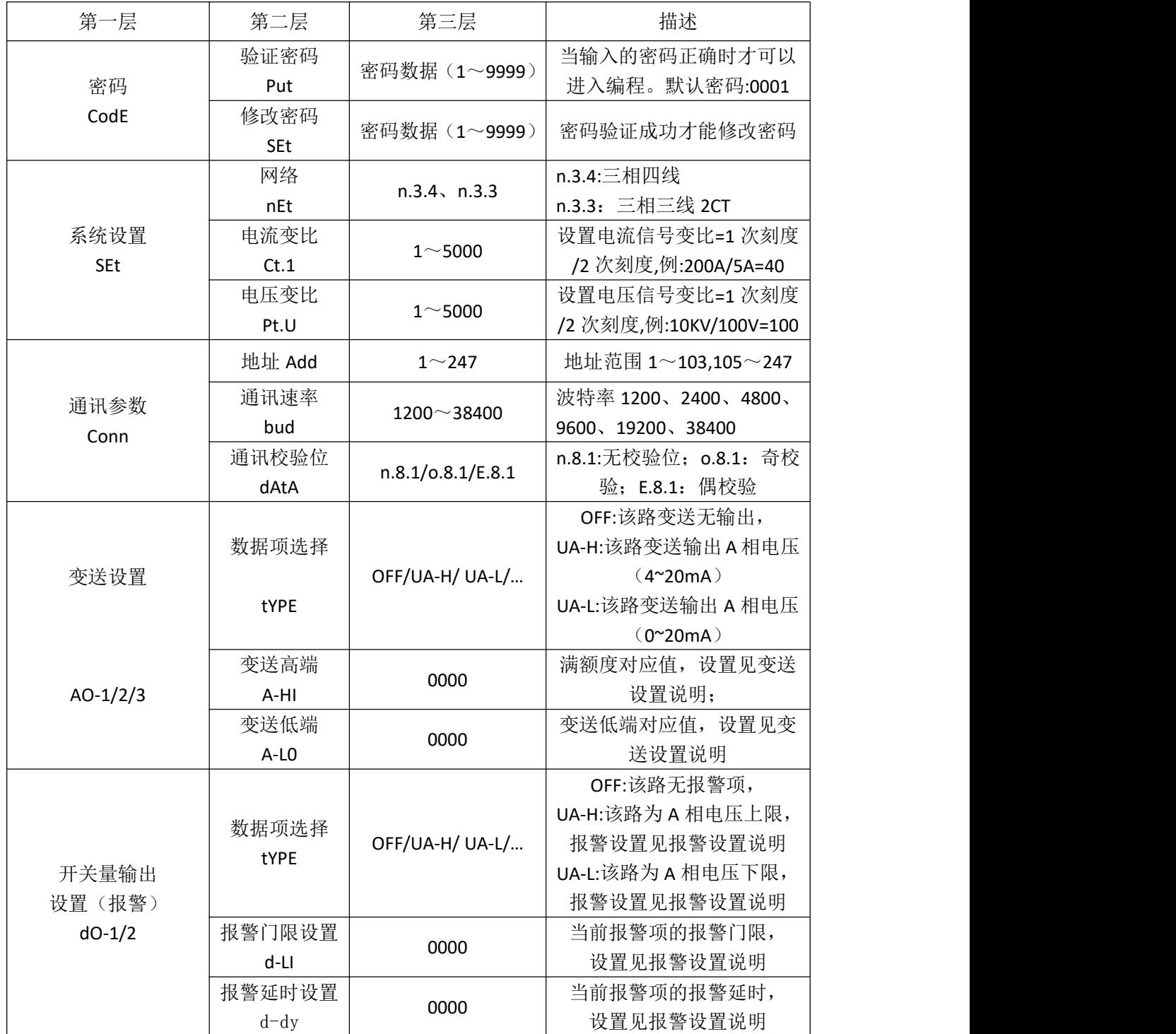

#### <span id="page-8-0"></span>**3.6** 编程菜单结构图

用户可根据实际情况选择适当的编程设置参数:

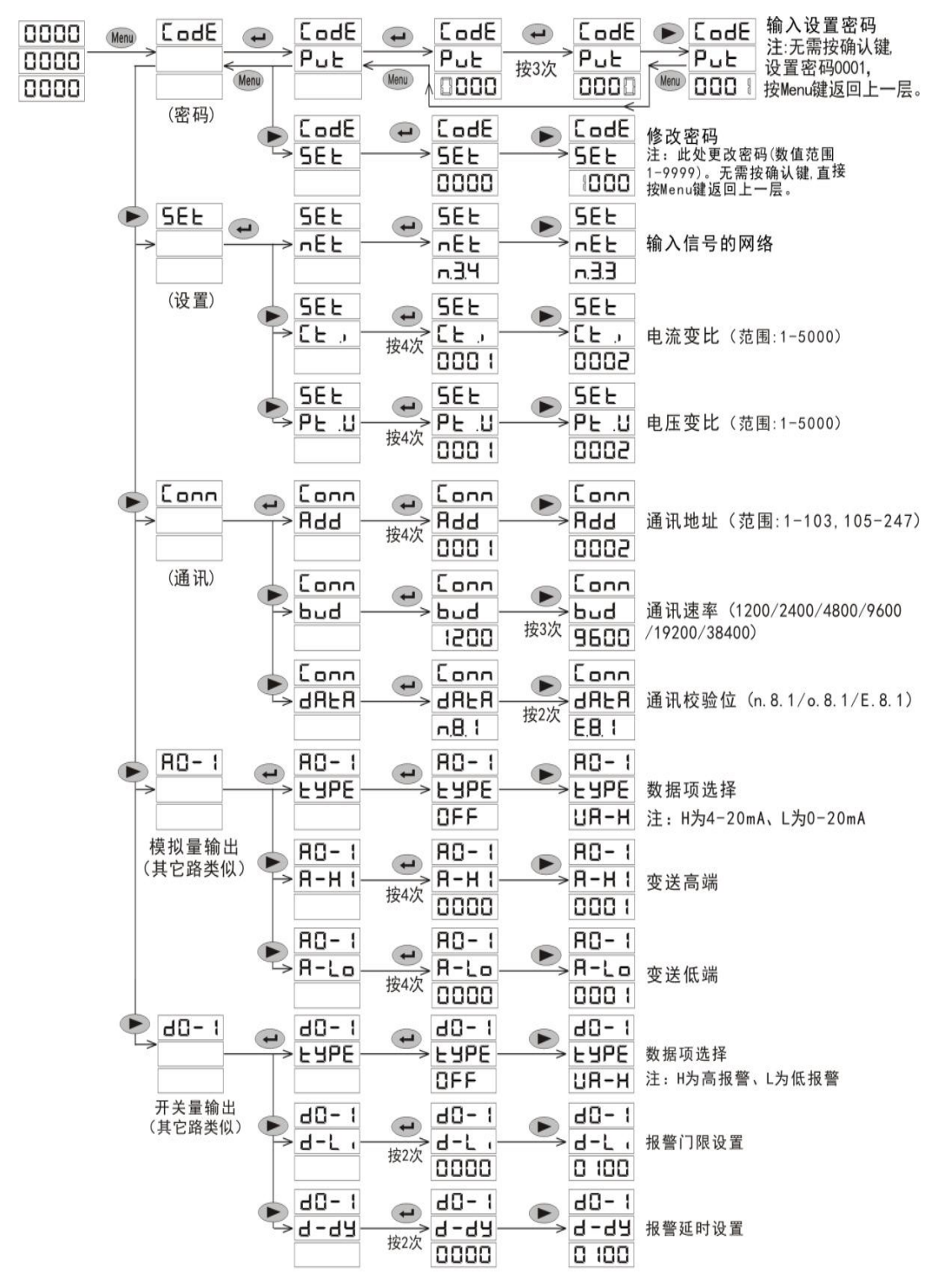

注: ●为确认及数字移位键 ; ● 为编程进入、返回上级菜单及退出功能键 ; ●为菜单切换及数字减键 : ▶ 为菜单切换及数字加键: 退出菜单设定, 出现SAVE时; ● 按键为保存退出, ● 按键为无效退出。 例 1: 电压变比调试(例: 10KV/100V)

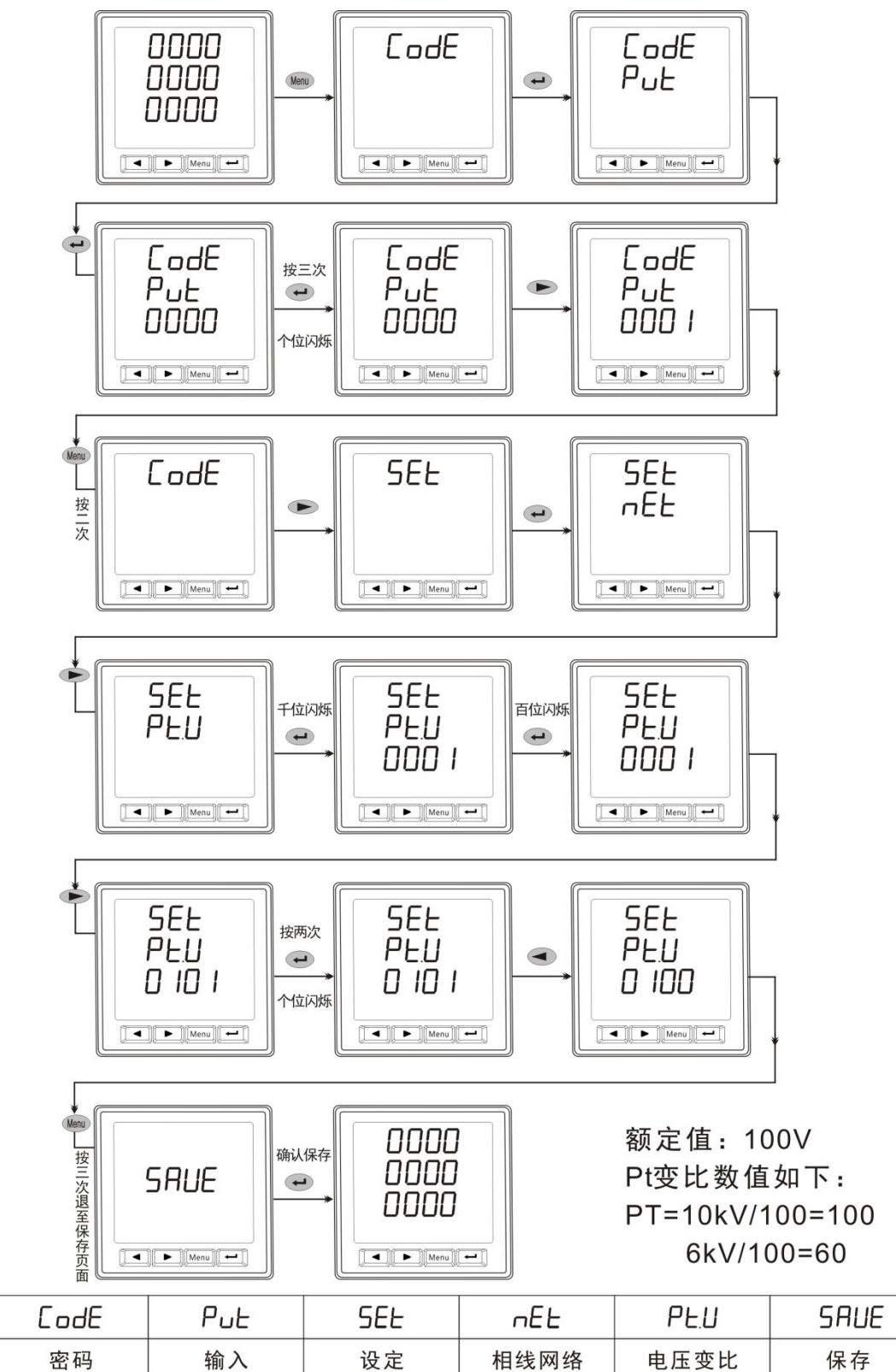

例 2: 电流变比调试(例: 500A/5A)

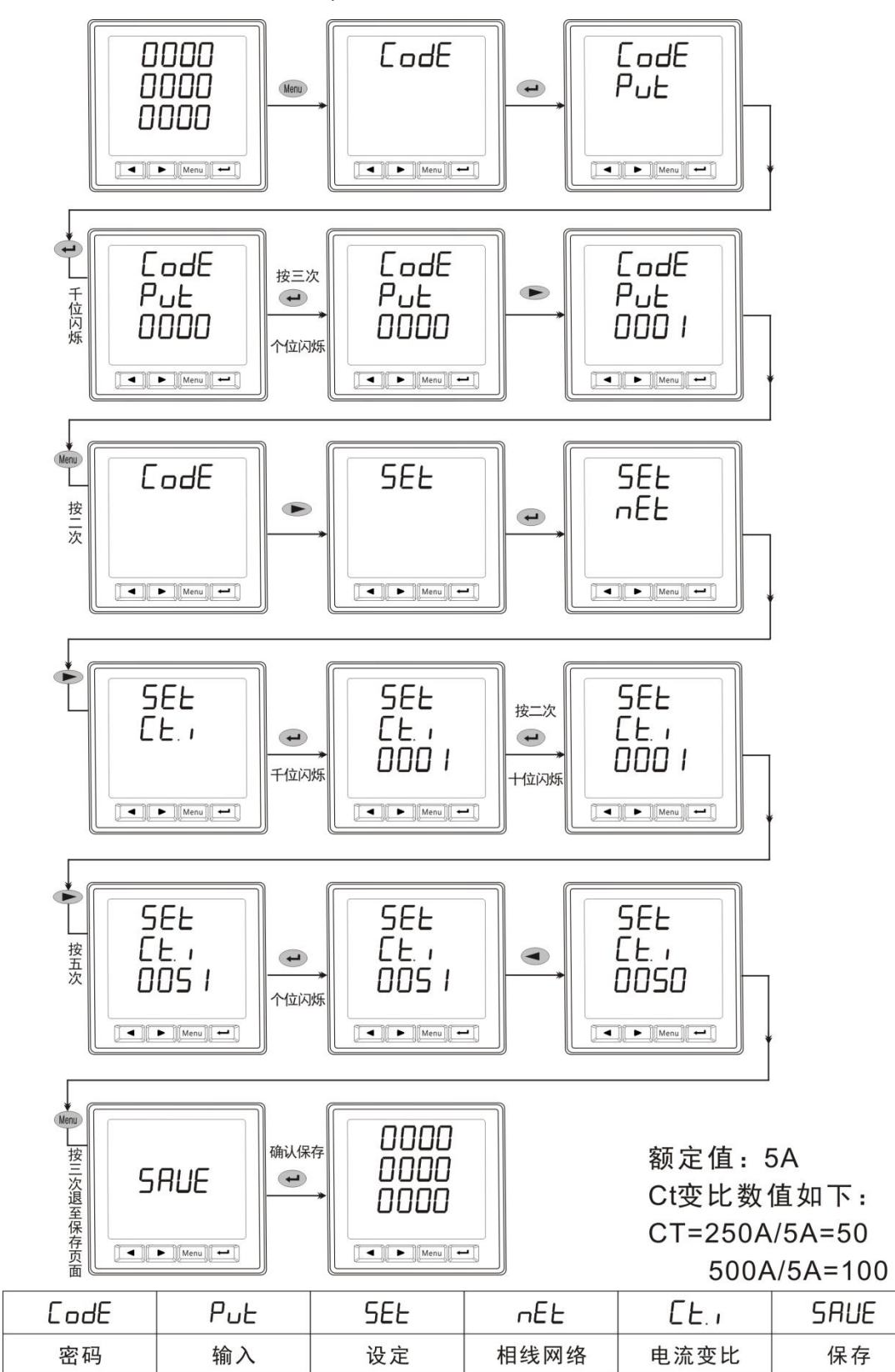

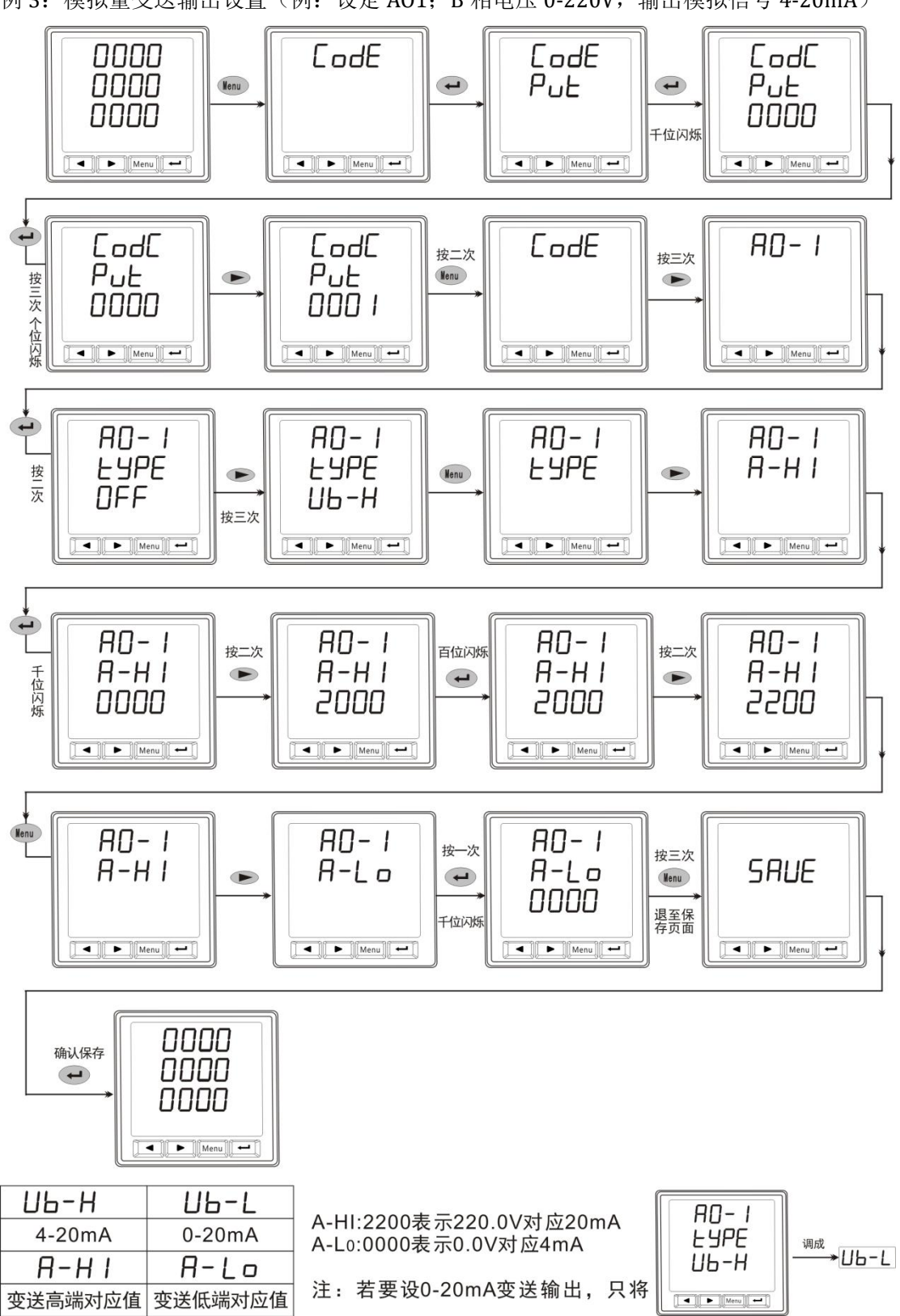

例 3: 模拟量变送输出设置(例: 设定 AO1; B 相电压 0-220V, 输出模拟信号 4-20mA)

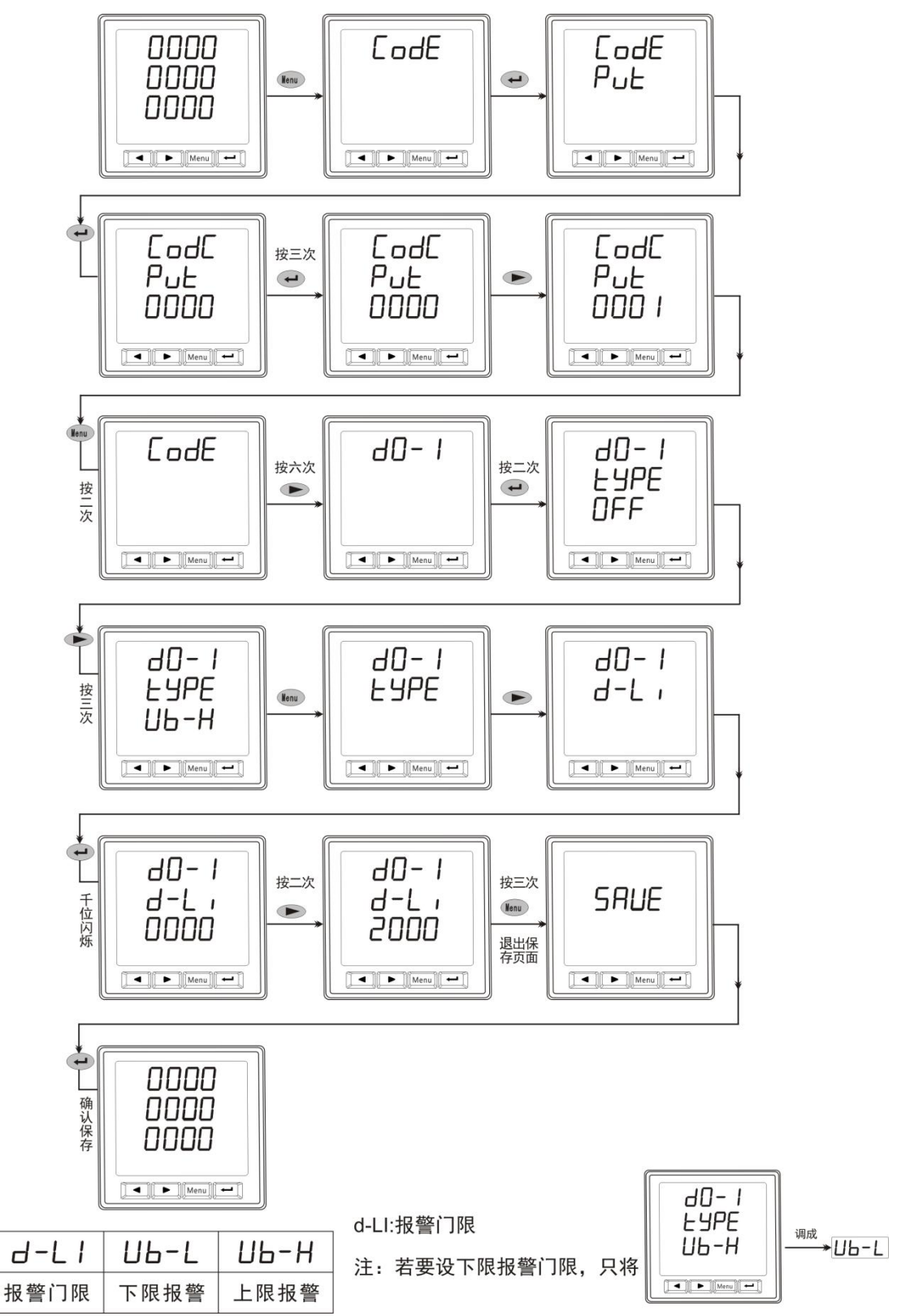

例 4: 报警输出设置(例: 设定 DO1, B 相电压高于 200V 报警)

## <span id="page-13-0"></span>四、数字通讯

多功能电力仪表提供串行异步半工 RS485 通讯接口,采用 Modbus-RTU 协议,各种数据 信息均可在通讯线路上传送。在一条 485 总线上可以同时连接多达 32 个网络电力仪表,, 每个网络电力仪表均可以设定其通讯地址(Address NO.),不同系列仪表的通讯接线端子号 码可能不同,通讯连接应使用带有铜 网的的屏蔽双绞线,线径不小于 0.5mm2。布线时通 讯线应远离强电电缆或其它强电场环境,推荐采用 T 型网络的连接方式。不建议采用星形或 其他的连接方式。

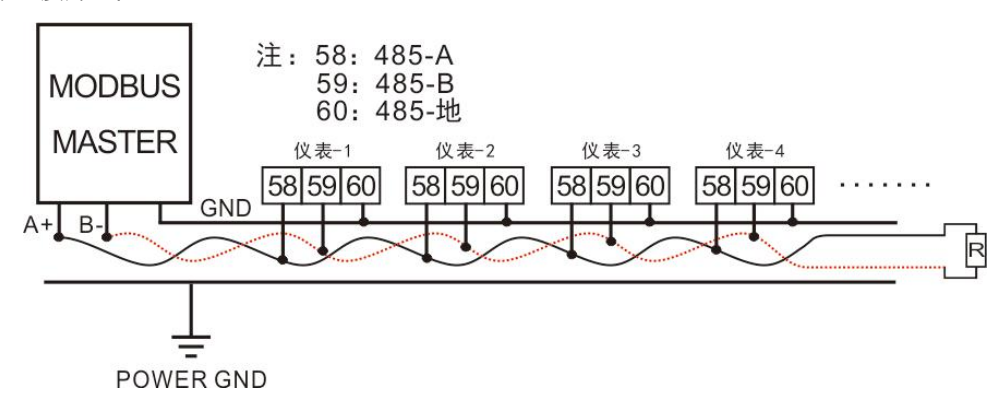

MODBUS/RTU 通讯协议: MODBUS 协议在一根通讯线上采用主从应答方式的通讯连接 方式。首先,主计算机的信号寻址到一台唯一地址的终端设备(从机),然后,终端设备发 出的应答信号以相反的方向传输给主机,即在一根单独的通讯线上信号沿着相反的两个方向 传输所有的通讯数据流(半双工的工作模式)。

MODBUS 协议只允许在主机(PC, PLC 等)和终端设备之间通讯,而不允许独立的终端 设备之间的数据交换,这样各终端设备不会在它们初始化时占据通讯线路,而仅限于响应到 达本机的查询信号。

主机查询:查询消息帧包括设备地址码、功能码、数据信息码、校验码。地址码表明要 选中的从机设备功能代码告之被选中的从设备要执行何种功能,例如功能代码 03 是要求从 设备读寄存器并返回它们的内容;数据段包含了从设备要执行功能的其它附加信息,如在读 命令中,数据段的附加信息有从何寄存器开始读的寄存器数量;校验码用来检验一帧信息的 正确性,为从设备提供了一种验证消息内容是否正确的方法,它采用 CRC16 的校准规则。

从机响应:如果从设备产生一正常的回应,在回应消息中有从机地址码、功能代码、数 据信息码和 CRC16 校验码。数据信息码包括了从设备收集的数据: 如寄存器值或状态。如 果有错误发生,我们约定是从机不进行响应。

传输方式是指一个数据帧内一系列独立的数据结构以及用于传输数据的有限规则,下面

定义了与 MODBUS 协议-RTU 方式相兼容的传输方式。每个字节的位:1 个起始位、8 个数据 位、(奇偶校验位)、1 个停止位(有奇偶校验位时)或 2 个停止位(无奇偶校验位时)。 数据帧的结构:即报文格式

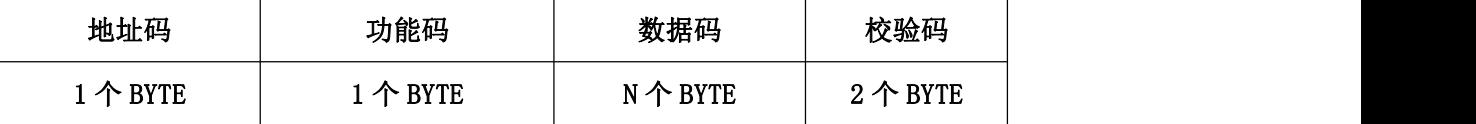

地址码: 是帧的开始部分,由一个字节(8位二进制码)组成,十进制为 0~255, 在我 们的系统中只使用 1~103,105~247,其它地址保留。这些位标明了用户指定的终端设备的 地址,该设备将接收来自与之相连的主机数据。每个终端设备的地址必须是唯一的,仅仅被 寻址到的终端会响应包含了该地址的查询,当终端发送回一个响应,响应中的从机地址数据 告诉了主机那台终端与之进行通信。

数据码:包含了终端执行特定功能所需要的数据或者终端响应查询时采集到的数据。这 些数据的内容可能是数值、参考地址或者设置值。例如:功能域码告诉终端读取一个寄存器, 数据域则需要反映明从哪个寄存器开始及读取多少个数据,而从机数据码回送内容则包含了 数据长度和相应的数据。

校验码: 错误校验(CRC)域占用两个字节, 包含了一个 16 位的二进制值。CRC 值由传 输设备计算出来,然后附加到数据帧上,接收设备在接收数据时重新计算 CRC 值, 然后与 接收到的 CRC 域中的值进行比较。如果这两个值不相等,就发生了错误。

生成一个 CRC 的流程为:

1) 预置一个 16 位寄存器为 FFFFH (16 进制, 全 1), 称之为 CRC 寄存器。

2) 把数据帧中的第一个字节的 8 位与 CRC 寄存器中的低字节进行异或运算, 结果存回 CRC 寄存器。

3) 将 CRC 寄存器向右移一位, 最高位填以 0, 最低位移出并检测。

4)上一步中被移出的那一位如果为 0:重复 第三步(下一次移位): 为 1; 将 CRC 寄存器与 一个预设的固定值(0A001H)进行异或运算。

5)重复第三步和第四步直到 8 次移位。这

样处理完了一个完整的八位。

6)重复第二步到第 5 步来处理下一个八位,

直到所有的字节处理结束。

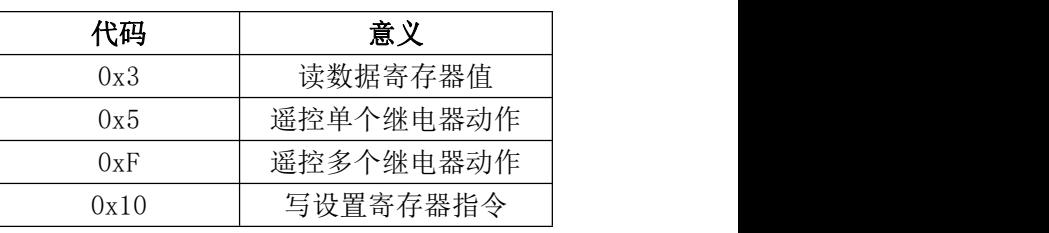

7) 最终 CRC 寄存器的值就是 CRC 的值。

功能码:下表列出本表支持的功能码,以及他们的意义和功能。

## <span id="page-15-0"></span>**4.1** 报文格式指令

1)读继电器输出状态(功能码 0x03)

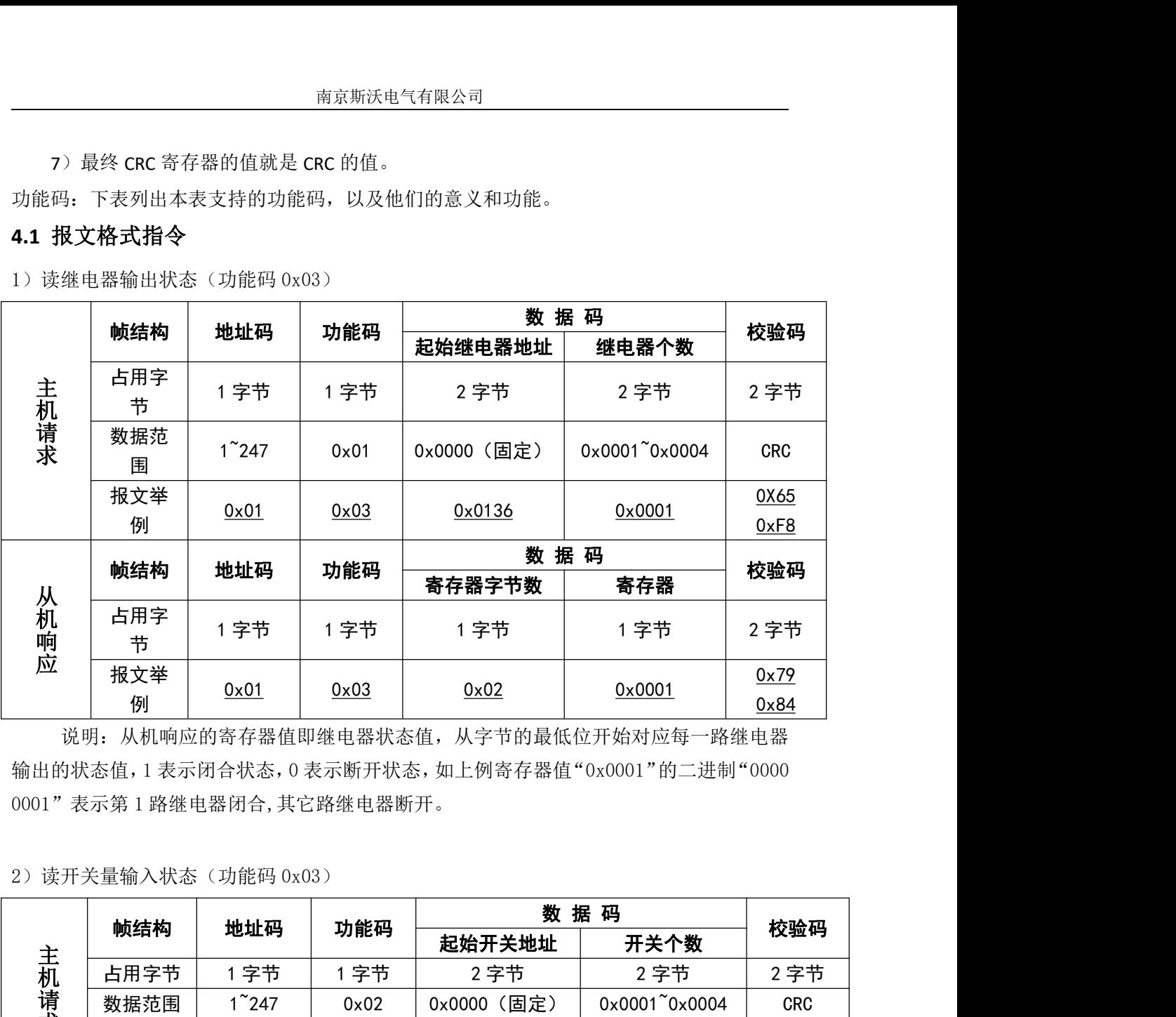

说明:从机响应的寄存器值即继电器状态值,从字节的最低位开始对应每一路继电器 输出的状态值,1 表示闭合状态,0 表示断开状态,如上例寄存器值"0x0001"的二进制"0000 0001"表示第 1 路继电器闭合,其它路继电器断开。

2)读开关量输入状态(功能码 0x03)

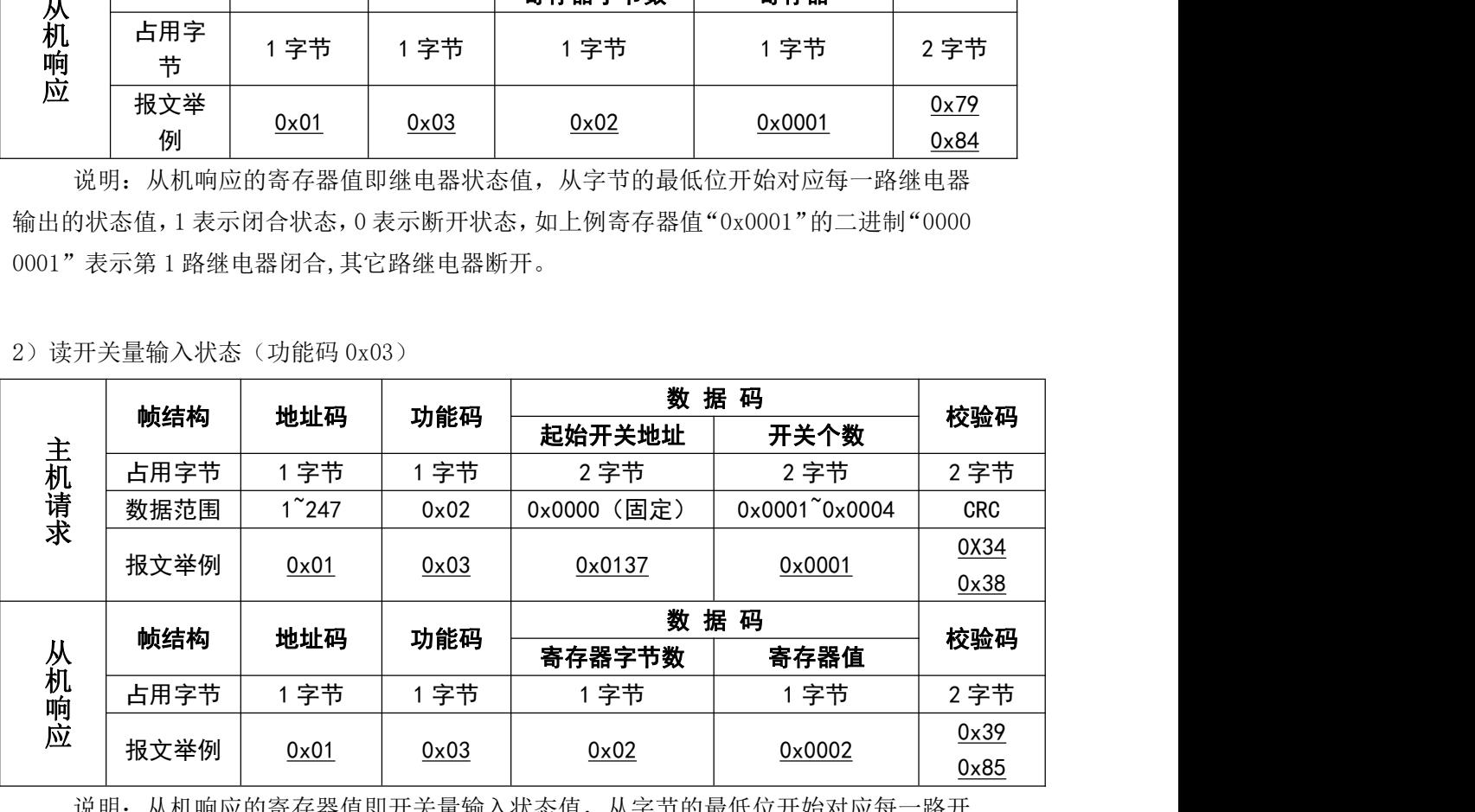

说明:从机响应的寄存器值即开关量输入状态值,从字节的最低位开始对应每一路开 关量输入的状态值,1 表示闭合状态, 0 表示断开状态, 如上例寄存器值"0x0002"的二进 制"0000 0010"表示第 2 路开关量输入闭合。

3)读数据寄存器值(功能码 0x03)

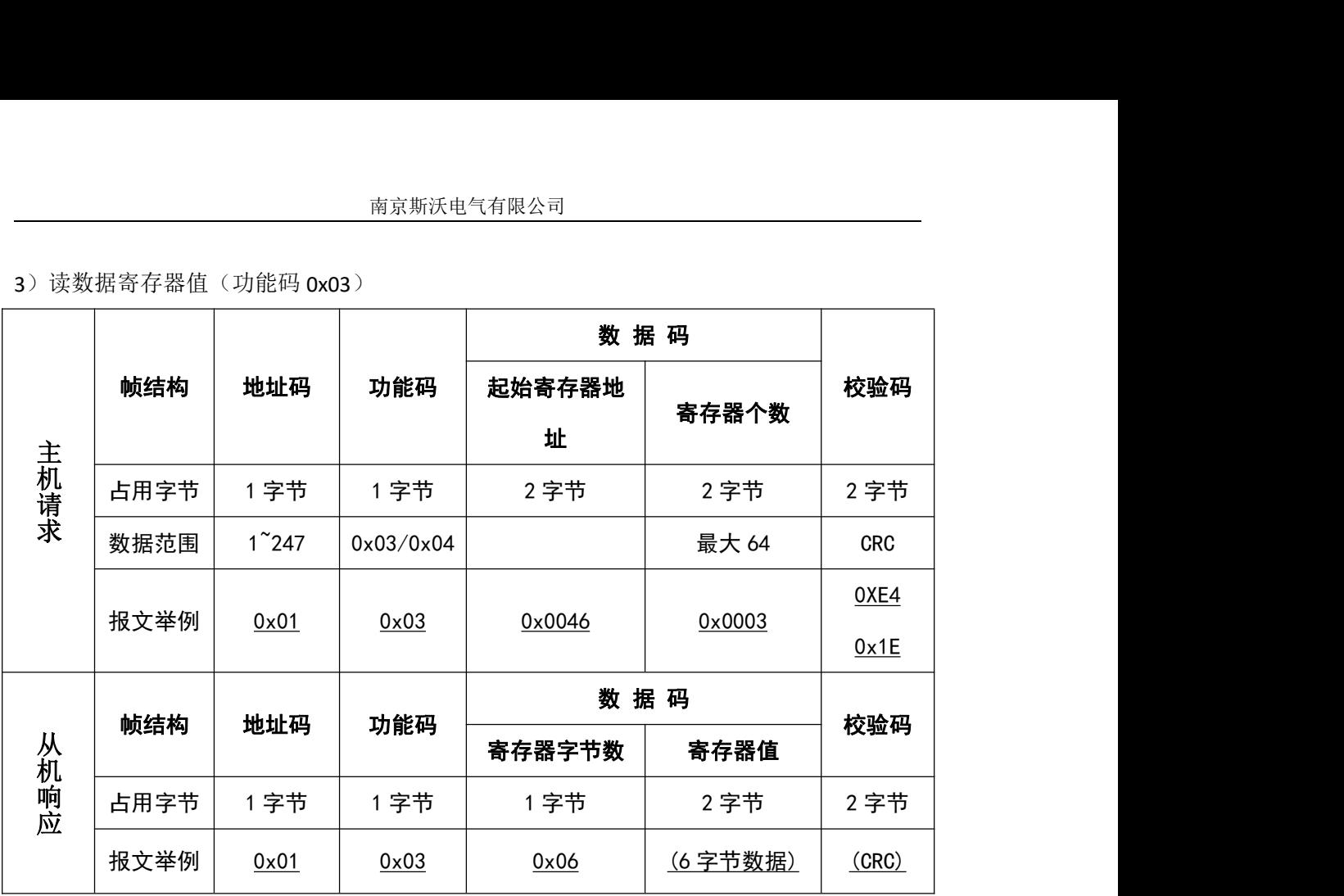

说明: 主机请求的寄存器地址为查询的一次电网或者二次电网的数据首地址, 寄存器 个数为查询数据的长度,如上例起始寄存器地址"0x0046"表示三相相电压整型数据的首地 址,寄存器个数"0x0003"表示数据长度 3 个 Word 数据。参照 MODBUS-RTU 通讯地址信息 表。 主

4) 遥控单个继电器输出(功能码 0x05)

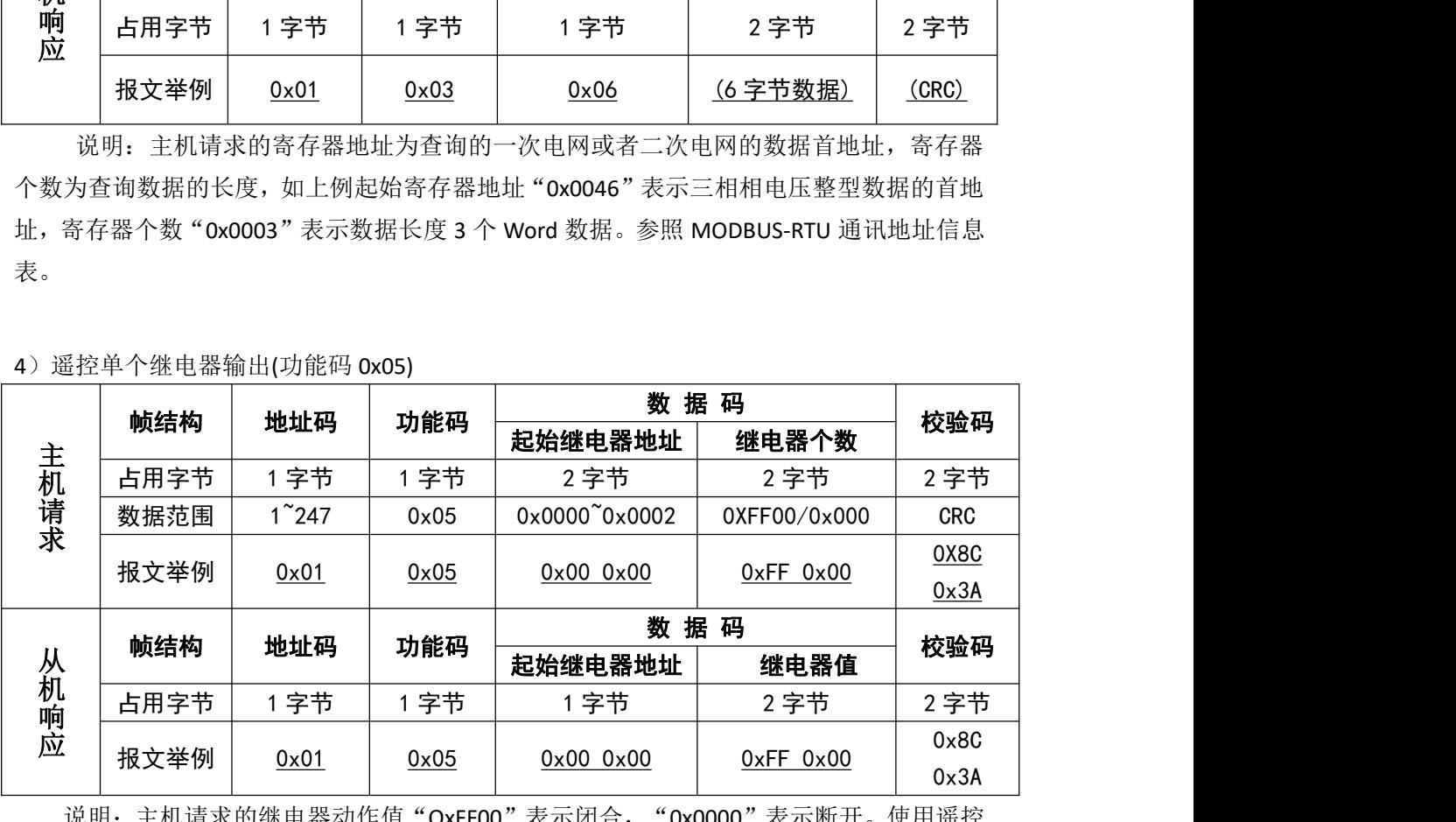

说明: 主机请求的继电器动作值"OxFF00"表示闭合, "0x0000"表示断开。使用遥控 指令必须设置继电器工作在遥控模式。

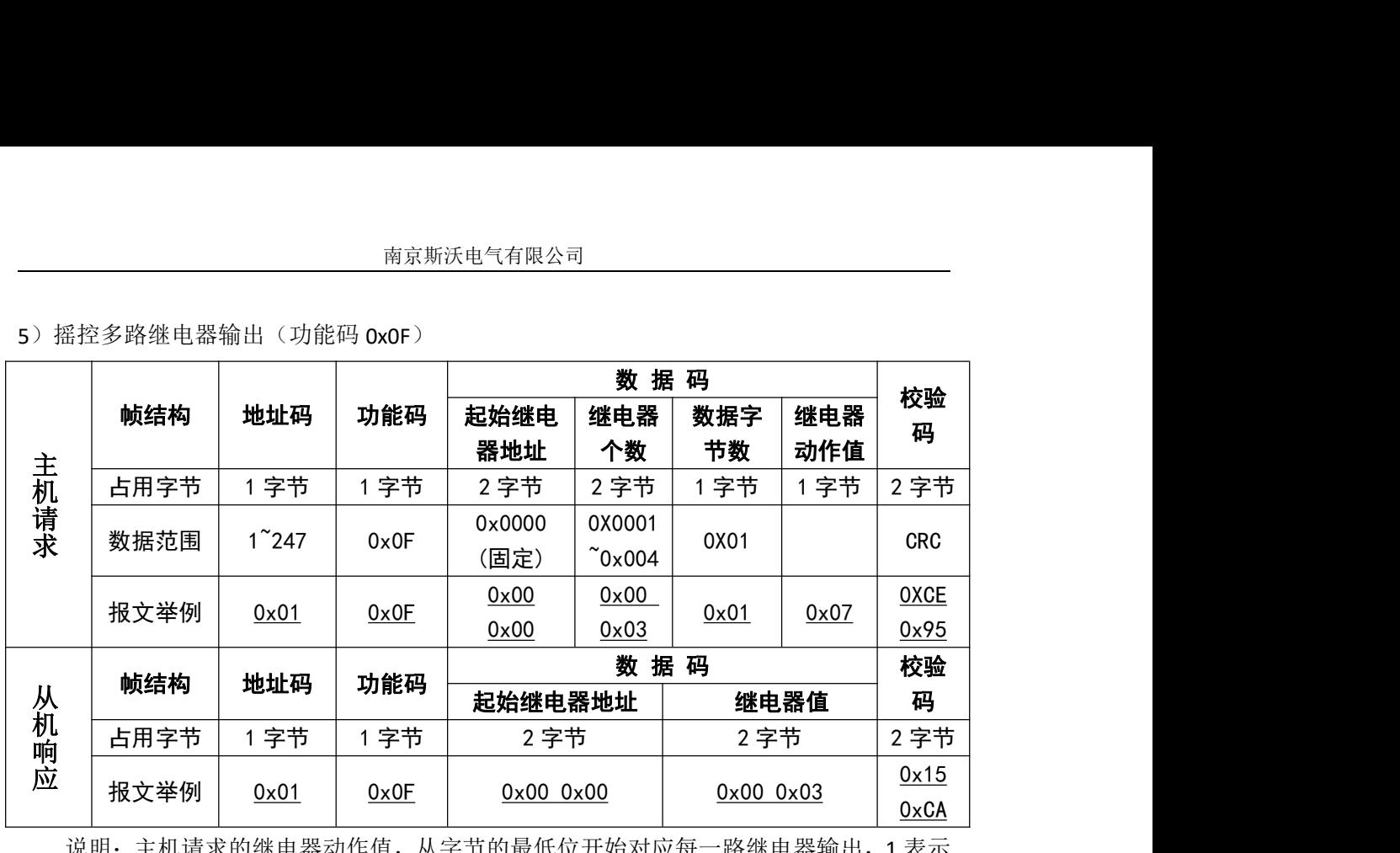

5) 摇控多路继电器输出(功能码 0x0F)

6)写设置寄存器指令(功能码 0x10)

| 从机响应 |                                                      |                |      | 起始继电器地址       |        | 继电器值          |      | 码          |
|------|------------------------------------------------------|----------------|------|---------------|--------|---------------|------|------------|
|      | 占用字节                                                 | 1字节            | 1字节  | 2字节           |        | 2字节           |      | 2字节        |
|      | 报文举例                                                 | 0x01           | 0x0F | $0x00$ $0x00$ |        | $0x00$ $0x03$ |      | 0x15       |
|      |                                                      |                |      |               |        |               |      | 0xCA       |
|      | 说明: 主机请求的继电器动作值, 从字节的最低位开始对应每一路继电器输出, 1 表示           |                |      |               |        |               |      |            |
|      | 闭合继电器, 0表示断开继电器, 如上例继电器动作值 "0x07"的二进制 "0000 0111" 表示 |                |      |               |        |               |      |            |
|      | 遥控第1路、第2路、第3路继电闭合。                                   |                |      |               |        |               |      |            |
|      |                                                      |                |      |               |        |               |      |            |
|      |                                                      |                |      |               |        |               |      |            |
|      | 6) 写设置寄存器指令(功能码 0x10)                                |                |      |               |        |               |      |            |
| 主机请求 |                                                      | 地址码            | 功能码  | 数据码           |        |               |      |            |
|      | 帧结构                                                  |                |      | 起始寄存          | 寄存器    | 数据字           | 寄存器  | 校验码        |
|      |                                                      |                |      | 器地址           | 个数     | 节数            | 动作值  |            |
|      | 占用字节                                                 | 1字节            | 1 字节 | 1 字节          | 1 字节   | 2字节           | 2 字节 | 2字节        |
|      |                                                      |                |      |               |        | 最大            |      |            |
|      |                                                      |                |      |               |        |               |      |            |
|      | 数据范围                                                 | $1^{\sim}$ 247 | 0x10 |               | 最大 25  | $2*25$        |      | <b>CRC</b> |
|      |                                                      |                |      |               |        |               | 0x00 | 0X82       |
|      | 报文举例                                                 | 0x01           | 0x10 | 0x03EA        | 0x0001 | 0x02          | 0x64 | 0x71       |
|      |                                                      |                |      |               | 数据码    |               |      |            |
|      | 帧结构                                                  | 地址码            | 功能码  | 起始继电器地址       |        |               | 继电器值 | 校验码        |
|      | 占用字节                                                 | 1字节            | 1字节  | 2 字节          |        | 2 字节          |      | 2字节        |
| 从机响应 | 报文举例                                                 | 0x01           | 0x10 | 0x03EA        |        | 0x0001        |      | 0X20       |

说明: 为保证正常通讯, 每执行一个主机请求, 寄存器个数限制为 25 个。先发送密码: 01 10 03 E8 00 01 02 00 01 43 B8, 上例起始寄存器地址 "0x03EA"表示电压变比设置的首地 址,寄存器个数"0x0001"表示设置电压变比 1 个 Word 数据,写入数"0x0064"表示设置 电压变比为 100。请参照附录 MODBUS-RTU 通讯地址信息表。

#### <span id="page-18-0"></span>**4.2** 开关量输入(选配功能)

开关量输入模块采用干结点电阻开关信号输入方式,仪表内部配备工作电源,无需外部 供电,可用于监测如故障报警节点、分合闸状态、手车位置、电容补偿柜电容投入状态等, 状态信息可以通过通讯接口远传至智能监测系统等,配合遥控/报警继电器功能可方便实现 自动分合闸。

#### <span id="page-18-1"></span>**4.3** 开关量输出(选配功能)

仪表最多可提供 2 路继电器开关量输出。继电器容量: AC250V/5A, DC30V/5A

若客户需要特殊规格的继电器容量,可以跟本公司市场部联系,特殊制定。

继电器输出模块有两种工作模式可选,电量报警方式和通讯遥控方式,每路继电器可以 在 编 程 操 作 中 灵 活 地 设 置 工 作 模 式 、 报 警 项 、 报 警 门 限 、 报 警 延 时 : 如 设 置 "DO-1:UA-H;d-LI:4000"表示:UA>400.0V 时,第 1 路继电器输出报警;如设置"DO-2: Ib-L;d-LI:2000",表示: Ib<2.000A 时,第 2 路继电器输出报警; 如设置"DO-2: Ib-L;d-LI:2000; d-dv:1000". 表示: Ib<2.000A 时,延时 1s 动作,第 2 路继电器输出报警。

详细的开关量输出项目可参照开关量输出对照表。

注意:报警值设置的格式为二次电网整型数据。

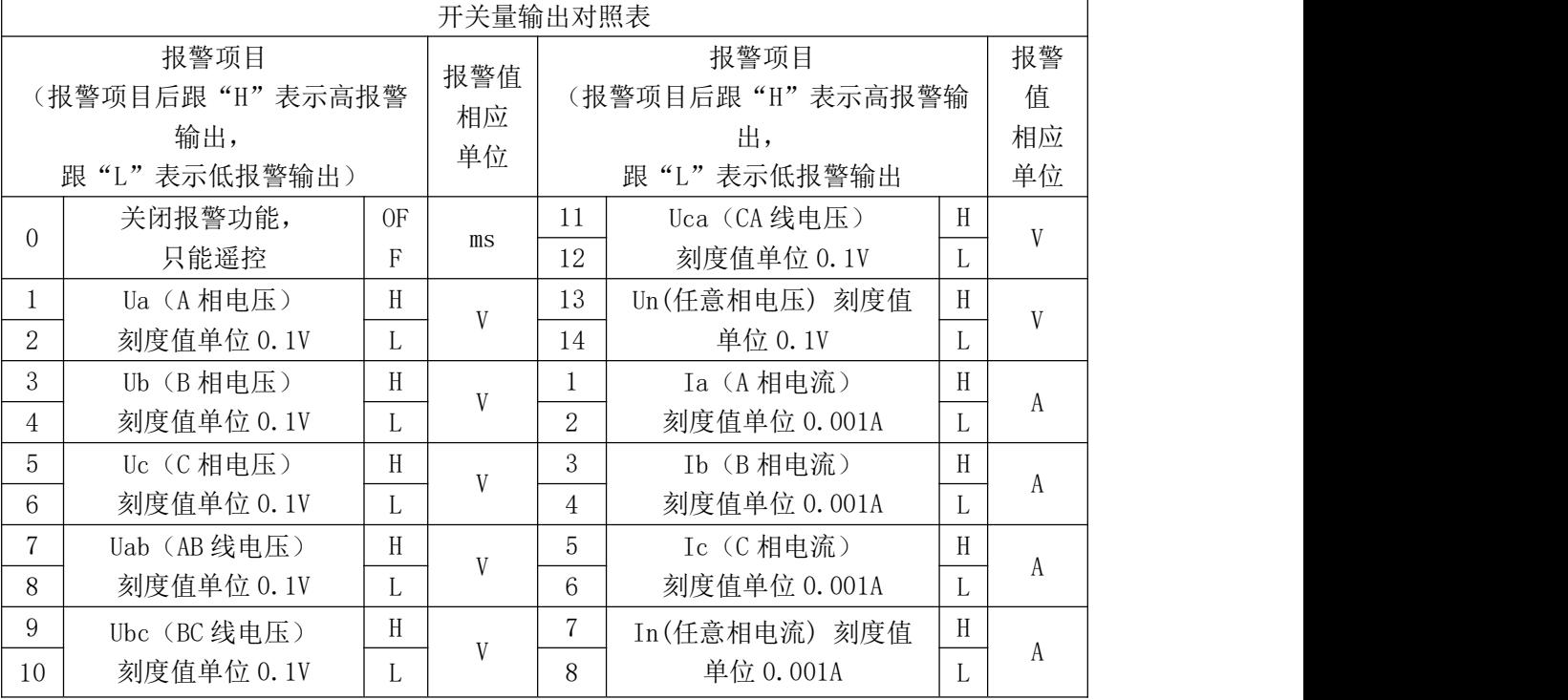

相关说明:

1.高低报警:

低报警表示低于报警项目的报警阀值时,继电器闭合导通,高报警表示高于报警项目的

报警阀值时,继电器闭合导通。

2.遥控继电器:

遥控继电器输出必须关闭报警功能且只能通过数字通讯来实现。可以设置继电器输出脉 冲的宽度,如设置值为 0100,则遥控继电器输出的脉冲宽度为 100ms, 如设置为 FF00, 则 遥控继电器输出为常高电平。

#### <span id="page-19-0"></span>**4.4** 变送输出(选配功能)

仪表提供最多 3 路变送输出,可以编程灵活设置变送量项目和变送范围,例如设置 "AO-1:UA-H;A-HI:2200;A-Lo:0000",表示第 1 路是 A 相电压变送输出,UA 为 0.000V~220.0V 对应 4~20mA。

注意: 变送范围数据格式为二次电网整型数据, 具体格式可参考下表。

电气参数:输出 0/4~20mA , 0~5/10V

精度等级:0.5S

过 载:120% 有效输出,最大电流 24mA,电压 12V

负 载:Rmax=400Ω

变送项目:相电压、线电压、相电流。

客户订货时可以指定几种变送模块: 0/4~20mA, 0~5/10V, 默认的变送模块为:

0/4~20mA,变送项目为 Ua,变送量范围为额定信号时输出 20mA,用户可以根据实际使用需 要修改变送项目和变送量范围,但不能修改电气参数 0/4~20mA , 0~5/10V。

客户也可以在订货时详细注明变送项目和变送量范围,仪表在出厂时会按照用户要求设 置好相关参数。

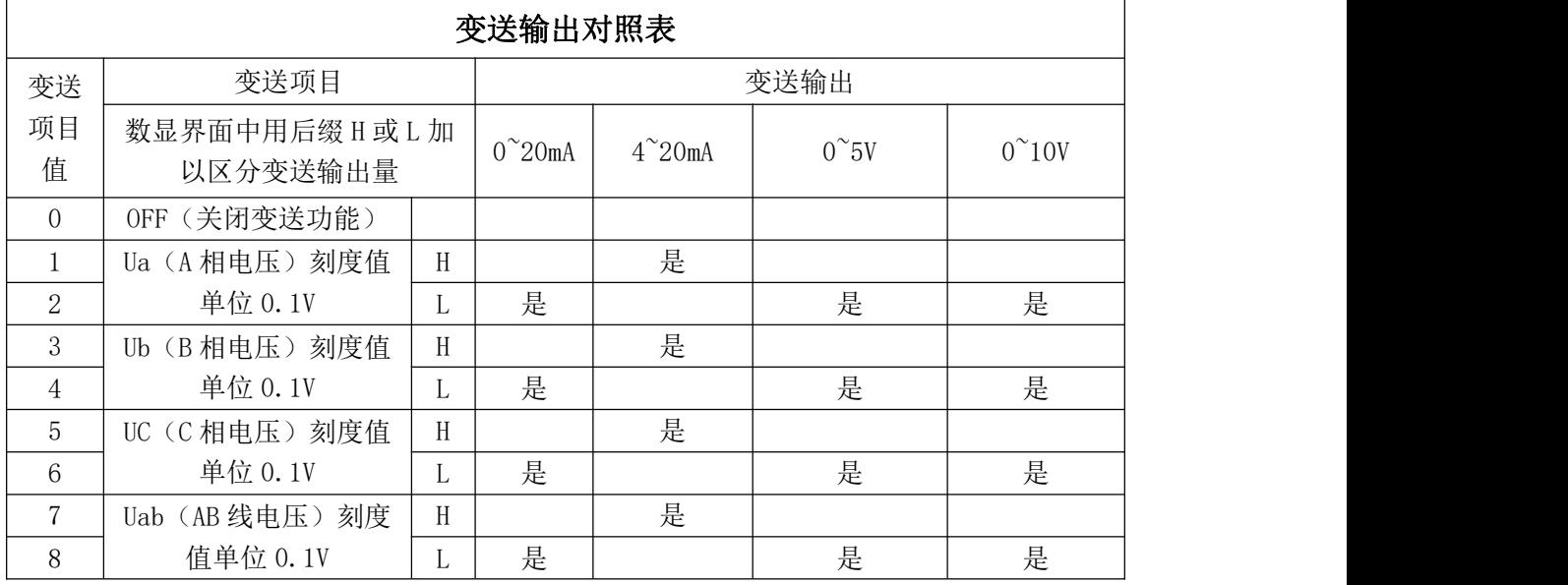

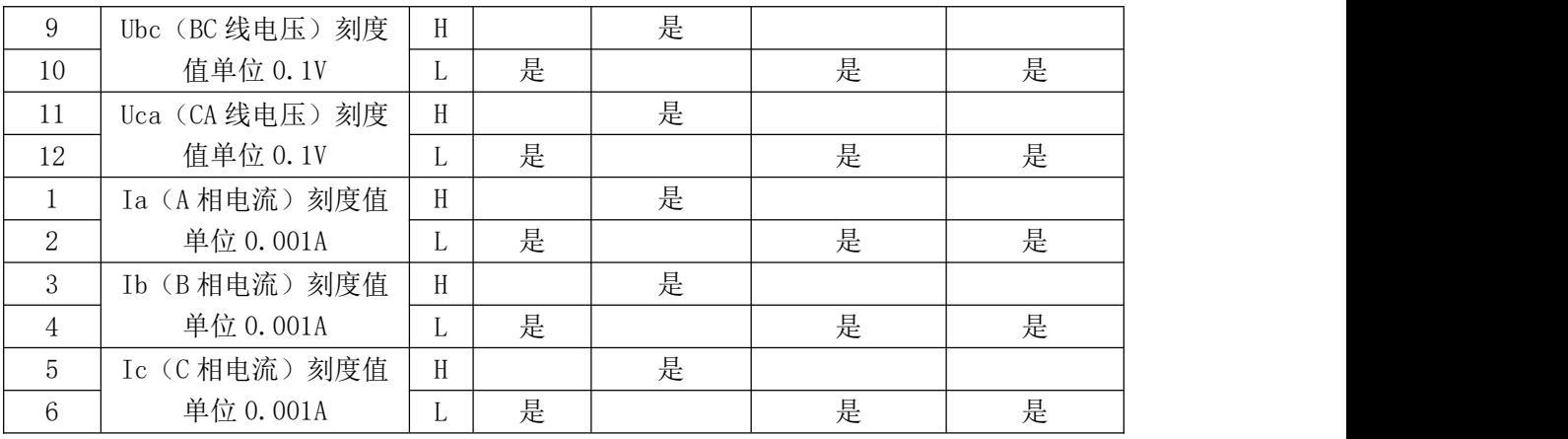

## <span id="page-21-0"></span>五、接线示意图(以实物接线图为准)

■72 方型(外形尺寸 A\*B\*C: 72\*72\*94 mm 开孔尺寸: 67\*67mm) ■80 方型(外形尺寸 A\*B\*C: 80\*80\*94 mm 开孔尺寸: 76\*76mm)

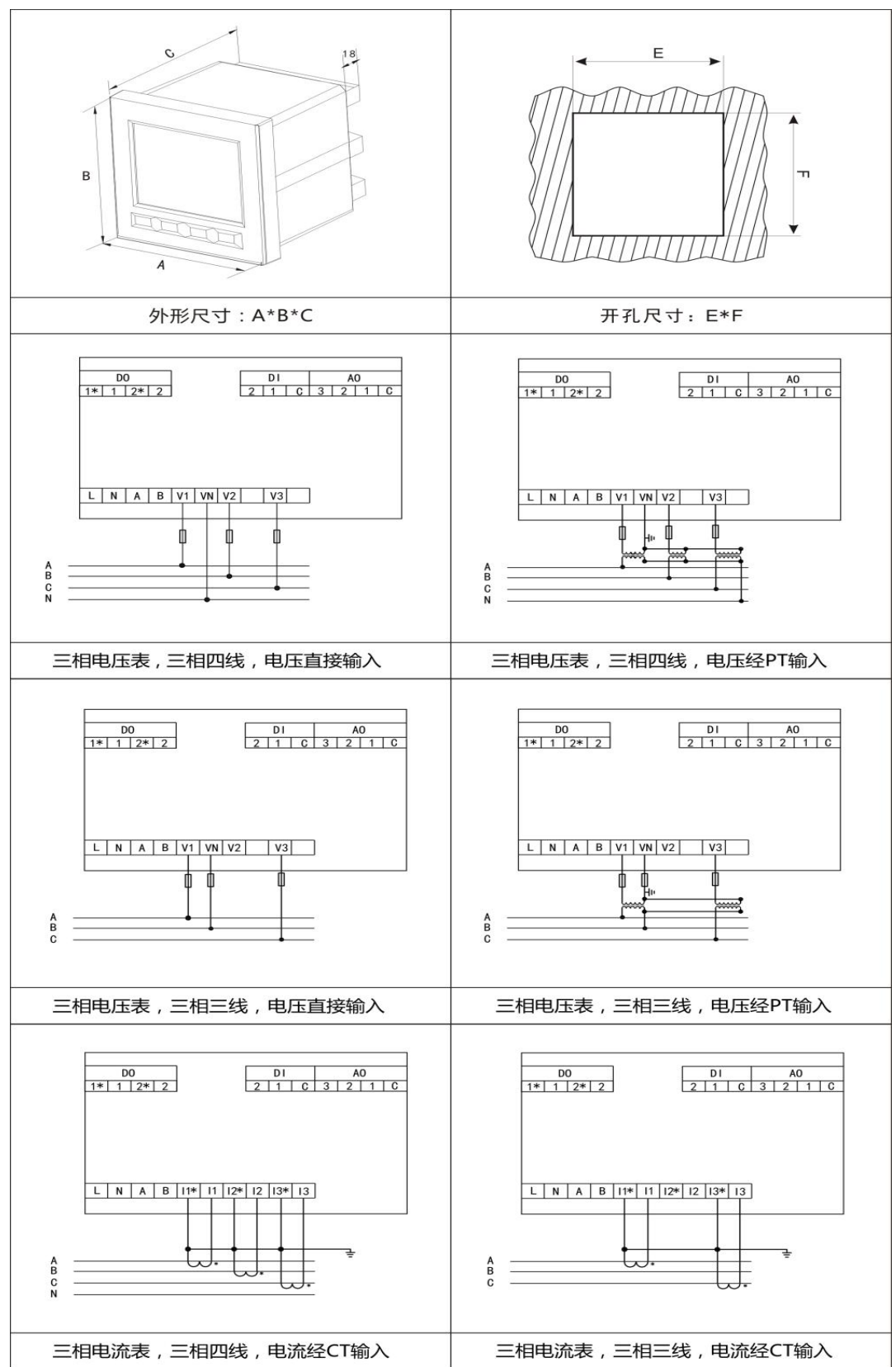

■96 方型 (外形尺寸 A\*B\*C: 96\*96\*94 mm 开孔尺寸 E\*F: 91\*91mm) ■120 方型(外形尺寸 A\*B\*C: 120\*120\*95mm 开孔尺寸 E\*F: 111\*111mm)

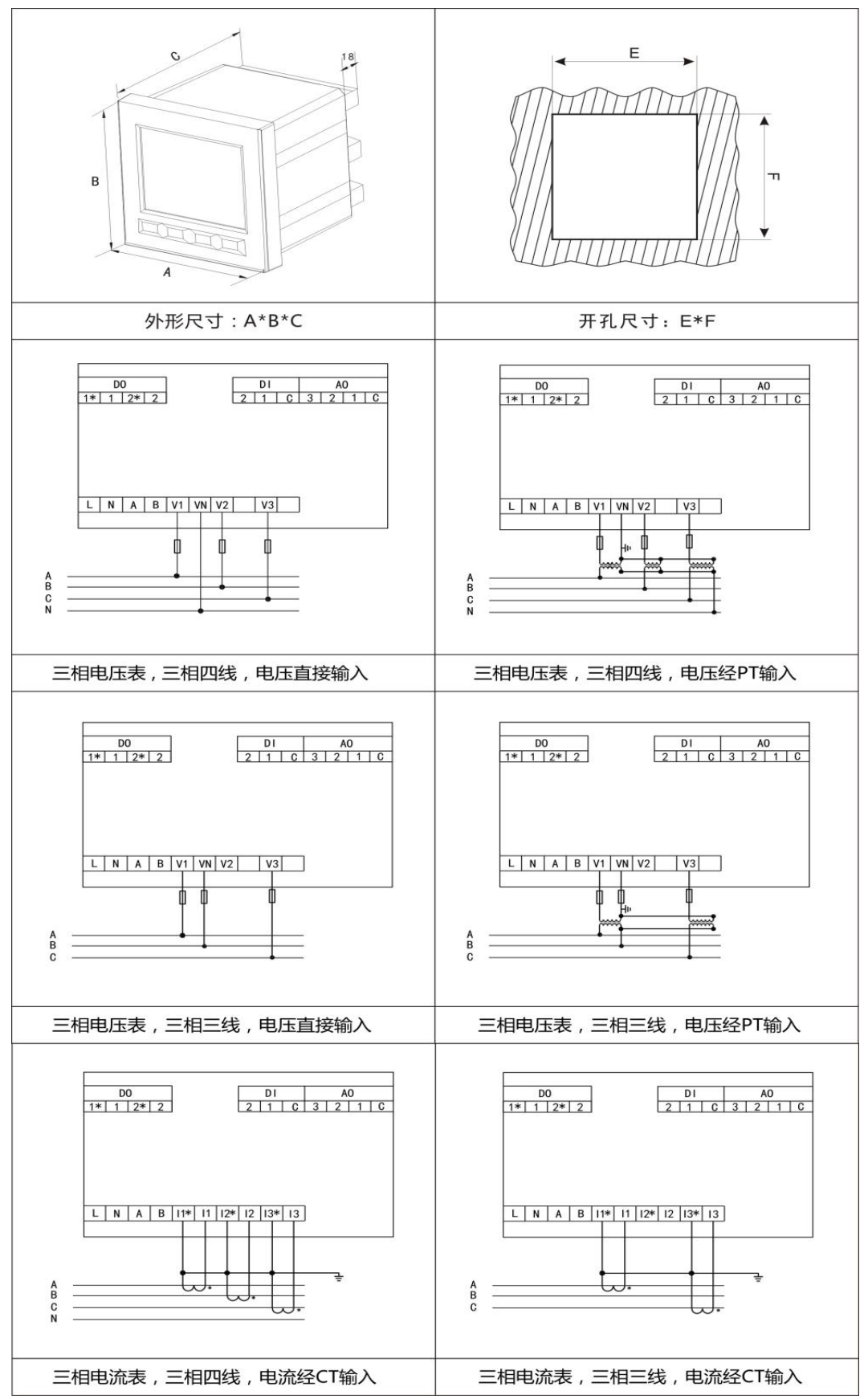

## <span id="page-23-0"></span>六、通讯地址表

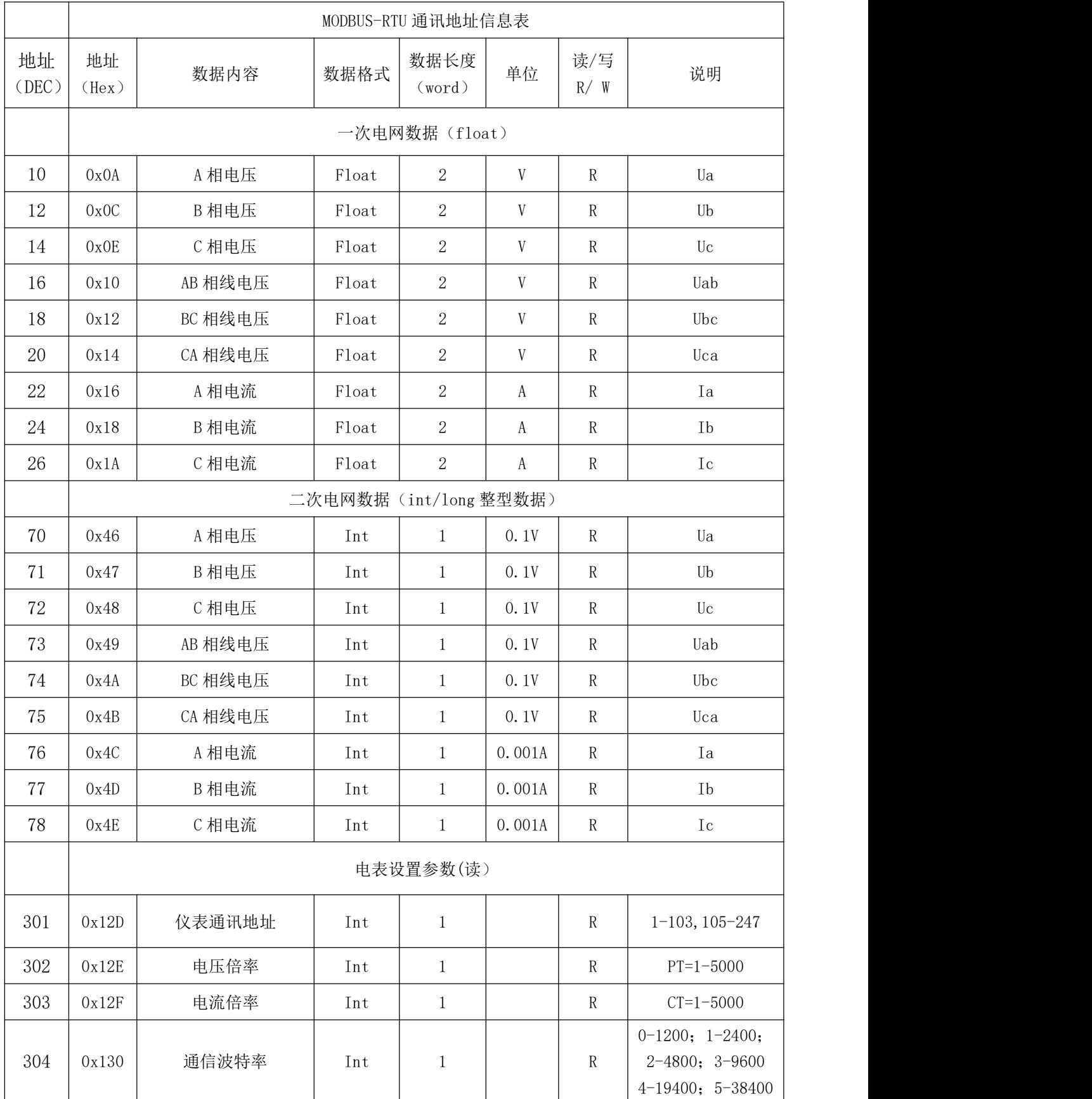

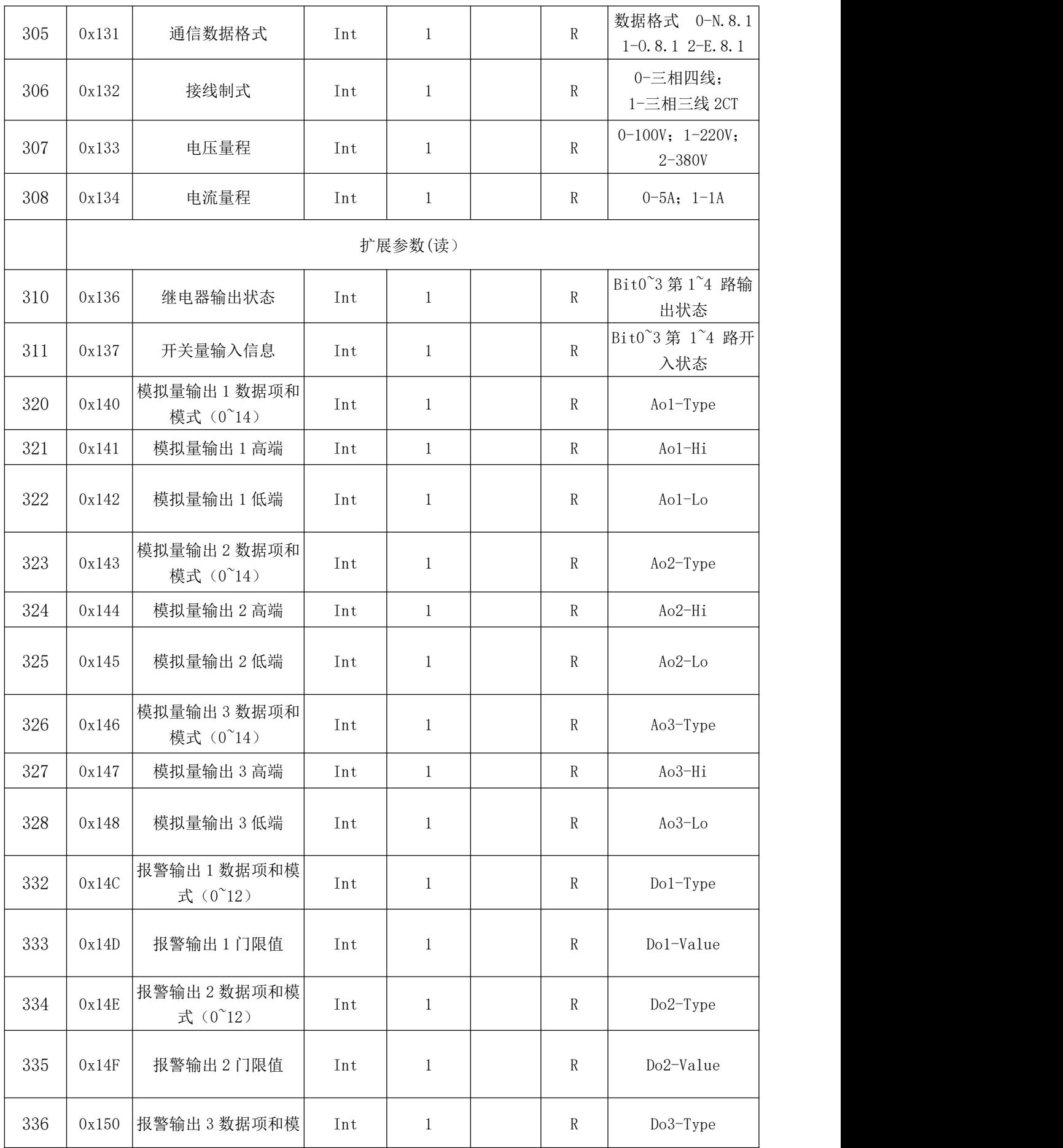

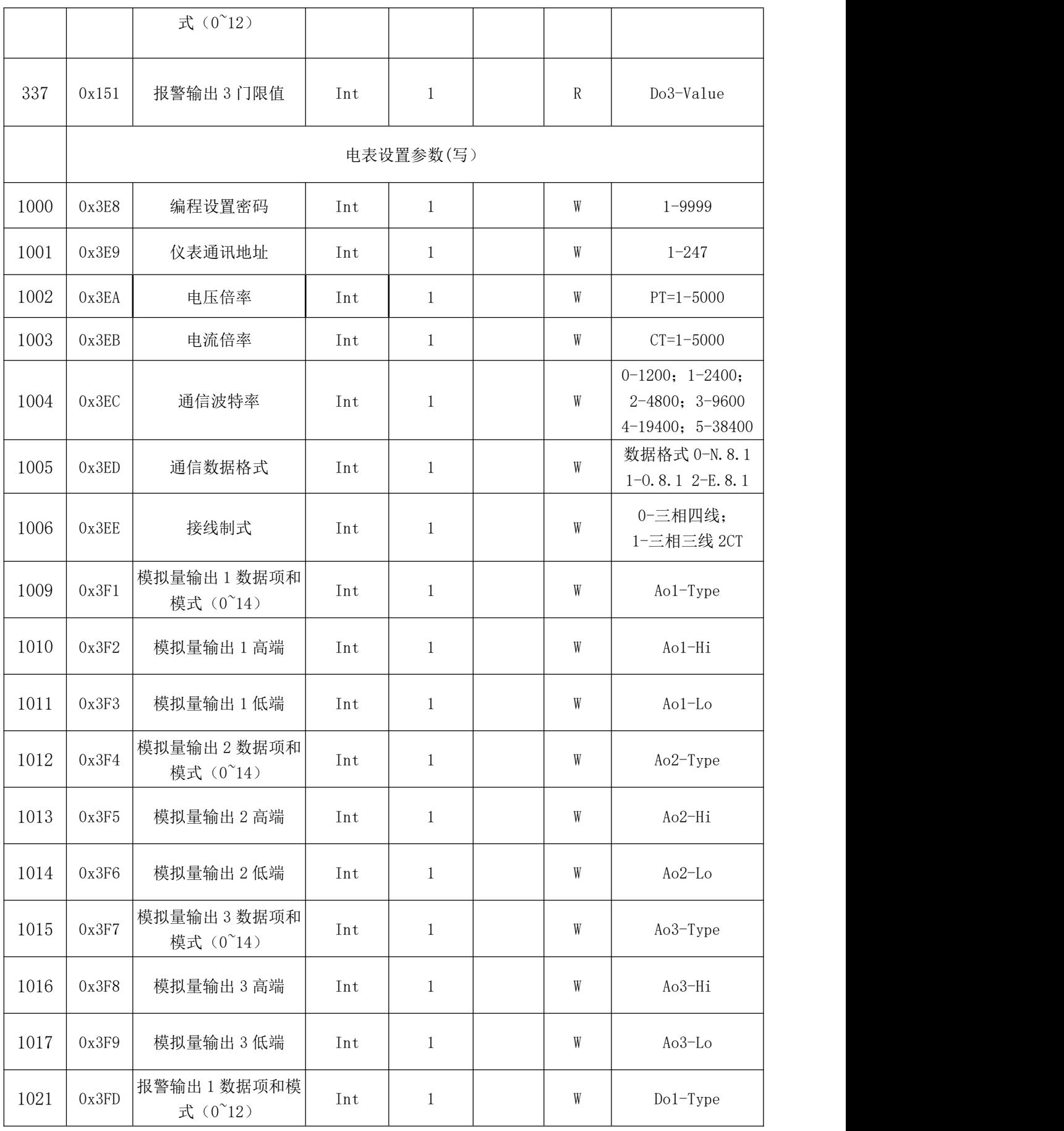

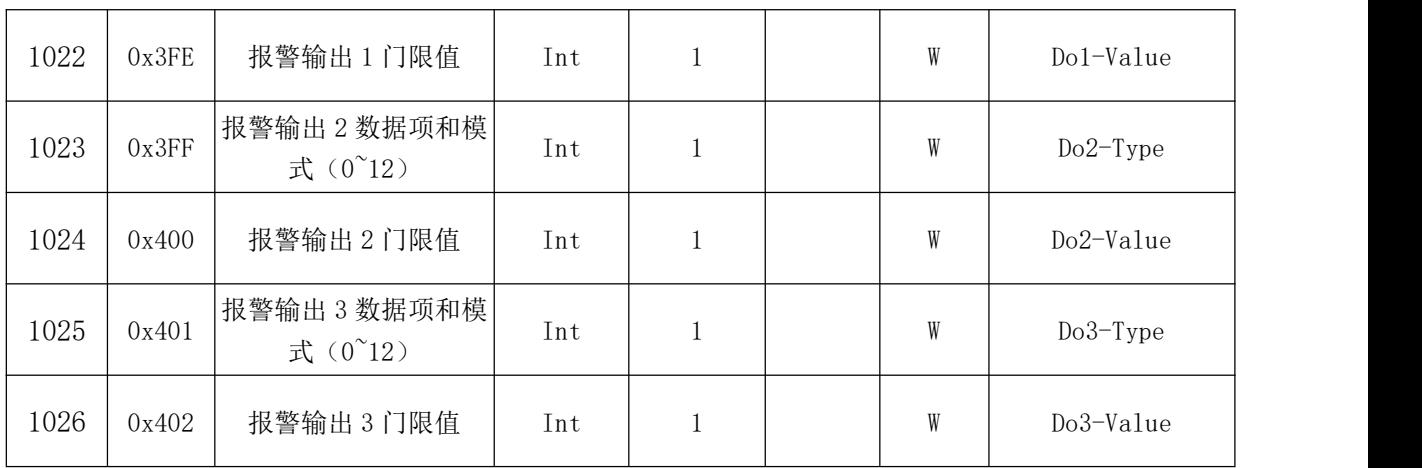

## <span id="page-26-0"></span>七、注意事项

- 1、接线方法应严格按照仪表背面的接线图接线。
- 2、不要在有超量灰尘和超量有害气体的地方使用。
- 3、长时间存放未使用时,请每三个月通电一次不少于 4 小时。
- 4、长期保存应避开直射光线,宜存放在-10℃~70℃。
- 5、如仪表无显示,应先检查辅助电源,电压是否在规定范围内。
- 6、如显示不正常,检查输入信号是否正常及信号接线端是否拧紧。
- 7、除非 PT 有足够功率,否则不能使用 PT 信号同时做为辅助电源,保证仪表正常工作。
- 8、CT 回路中的电流接线端子螺丝务必拧紧,保证进/出线接触可靠,以免产生故障。

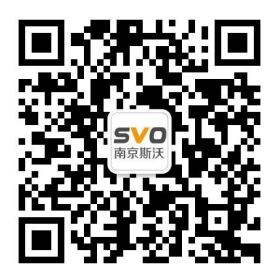

在线操作视频、CAD 图纸、在线支持,请扫码